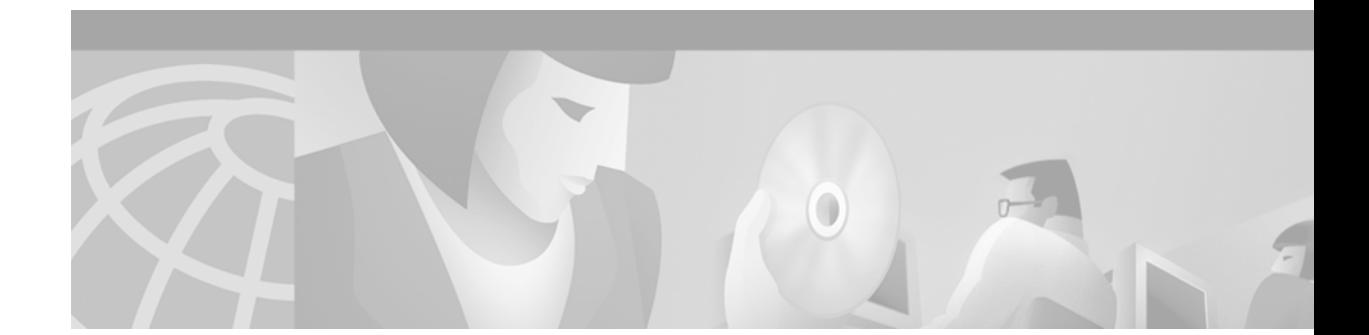

# **Modular Quality of Service Command-Line Interface**

This document describes the Modular Quality of Service Command-Line Interface (Modular QoS CLI) and contains the following sections:

- **•** [Overview, page 1](#page-0-0)
- **•** [Supported MIB, page 2](#page-1-0)
- **•** [Configuring QoS Policies Using the Modular QoS CLI, page 3](#page-2-0)
- **•** [Verifying the Configuration, page 7](#page-6-0)
- **•** [Modular QoS CLI Configuration Examples, page 7](#page-6-1)
- **•** [Command Reference, page 13](#page-12-0)

#### <span id="page-0-0"></span>**Overview**

The Modular QoS CLI allows users to specify a traffic class independently of QoS policies.

The Modular QoS CLI is used to configure QoS. The Modular QoS CLI contains the following three steps, which are detailed more thoroughly later in this document:

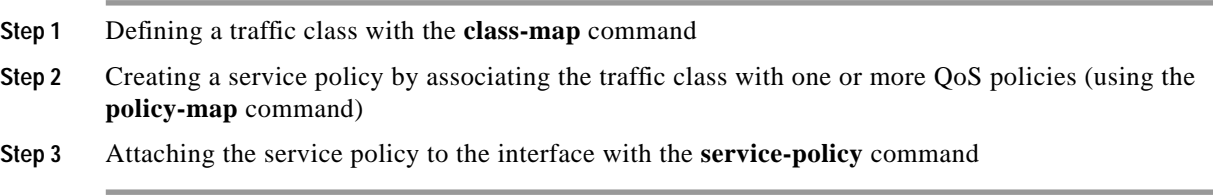

The **class-map** command is used to define a traffic class. A traffic class contains three major elements: a name, a series of **match** commands, and an instruction on how to evaluate these **match** commands. The traffic class is named in the **class-map** command line; for example, if you enter the **class-map don** command while configuring the traffic class in the command-line interface, the traffic class would be named don.

**Match** commands are used to specify various criteria for classifying packets. Packets are checked to see whether they match the criteria specified in the **match** commands; if a packet matches the specified criteria, that packet is considered a member of the class and is forwarded according to the QoS

specifications set in the service policy. Packets that fail to meet any of the matching criteria are classified as members of the default class. The default class is detailed more thoroughly in the ["Configuring a Default Class"](#page-8-0) section of this document.

The instruction on how to evaluate these **match** commands is specified with one of the following two options: **class-map match-any** or **class-map match-all**. The functionality of these options is detailed more thoroughly in the ["Using the class-map match-any and class-map match-all Commands"](#page-9-0) section of this document.

The **policy-map** command is used to associate a traffic class, which was defined by the **class-map** command, with one or more QoS policies. The result of this association is called a service policy. A service policy contains three elements: a name, a traffic class (specified with the **class** command), and the QoS policies (which are detailed in the ["Creating a Service Policy"](#page-4-0) section of this document). The purpose of the service policy is to associate a traffic class with one or more QoS policies. The name of a service policy is specified in the **policy-map** command-line interface (for example, issuing the **policy-map gary** command would create a service policy named gary).

The Modular QoS CLI does not necessarily require that users associate only one traffic class to one service policy. When packets match to more than one match criterion, multiple traffic classes can be associated with a single service policy.

Similarly, the Modular QoS CLI allows multiple traffic classes (nested traffic classes, which are also called nested class maps) to be configured as a single traffic class. This can be achieved with the use of the **match class-map** command. The only method of combining match-any and match-all characteristics within a single traffic class is with the **match class-map** command. An example of a nested traffic class configuration is provided in the ["Using a Traffic Class as a Match Criterion \(Nested](#page-10-0) [Class Maps\)"](#page-10-0) section of this document.

The **service-policy** command is used to attach the service policy, as specified with the **policy-map** command, to an interface. Because the elements of the service policy can be applied to packets entering and leaving the interface, users are required to specify whether the service policy characteristics should be applied to incoming or outgoing packets. For instance, the **service-policy output gary** command would attach all the characteristics of the service policy named gary to the specified interface. All packets leaving the specified interface are evaluated according to the criteria specified in the service policy named Gary. For information on using the **service-policy** command, see the ["Attaching a Service](#page-5-0) [Policy to an Interface"](#page-5-0) section of this document.

#### <span id="page-1-0"></span>**Supported MIB**

#### **Class-Based Quality of Service Management Information Base**

The Class-Based Quality of Service Management Information Base (Class-Based QoS MIB) provides read access to QoS configurations. This MIB also provides QoS statistics information based on the Modular QoS CLI, including information regarding class map and policy map parameters.

This Class-Based QoS MIB is actually two MIBs: CISCO-CLASS-BASED-QOS-MIB and CISCO-CLASS-BASED-QOS-CAPABILITY-MIB.

Use the Cisco Network Management Toolkit for MIBs tool on Cisco Connection Online (CCO) to locate MIBs.

# <span id="page-2-0"></span>**Configuring QoS Policies Using the Modular QoS CLI**

This section describes the tasks for configuring QoS functionality with the Modular QoS CLI. For a complete description of the commands mentioned in this section, refer to the *Quality of Service Solutions Command Reference*. The commands are listed alphabetically within the guide. To locate documentation of a specific command, use the command reference, master index, or online search.

#### **Modular QoS CLI Configuration Task List**

You must follow certain required, basic steps to configure the Modular QoS CLI. The following sections outline these tasks:

- **•** [Defining a Traffic Class, page 3](#page-2-1)
- [Creating a Service Policy, page 5](#page-4-0)
- **•** [Attaching a Service Policy to an Interface, page 6](#page-5-0)

#### <span id="page-2-1"></span>**Defining a Traffic Class**

The **class-map** command is used to create a traffic class. To create a traffic class containing match criteria, use the **class-map** command to specify the traffic class name, and then use a **match** command in class map configuration mode.

The syntax of the **class-map** command is:

**class-map** [**match-any** | **match-all**] *class-name* **no class-map** [**match-any** | **match-all**] *class-name*

The **class-map match-all** command is used when all of the match criteria in the traffic class must be met in order for a packet to match the specified traffic class. The **class-map match-any** command is used when the first possible match criterion from a list of match criteria must be met for a packet to match the specified traffic class. If neither match-all nor match-any is specified, the traffic class will behave in a manner consistent with **class-map match-all** command.

The **match not** command, rather than identifying the specific match parameter to use as a match criterion, is used to specify a match criterion that prevents a packet from being classified as a member of the class. For instance, if the **match not qos-group 6** command is issued while you configure the traffic class, QoS group 6 becomes the only QoS group value that is not considered a successful match criterion. All other QoS group values would be successful match criteria.

For additional information on using the match-any and match-all options, see the ["Using the class-map](#page-9-0) [match-any and class-map match-all Commands"](#page-9-0) section of this document.

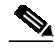

**Note** This document lists some of the command options in class map configuration mode. These command options vary among platforms and Cisco IOS releases. Because software is updated frequently, this list of commands might not represent the most updated software command options. For the most current command options for your Cisco IOS software, see the New Feature Documentation index for your particular Cisco IOS software release on CCO.

1

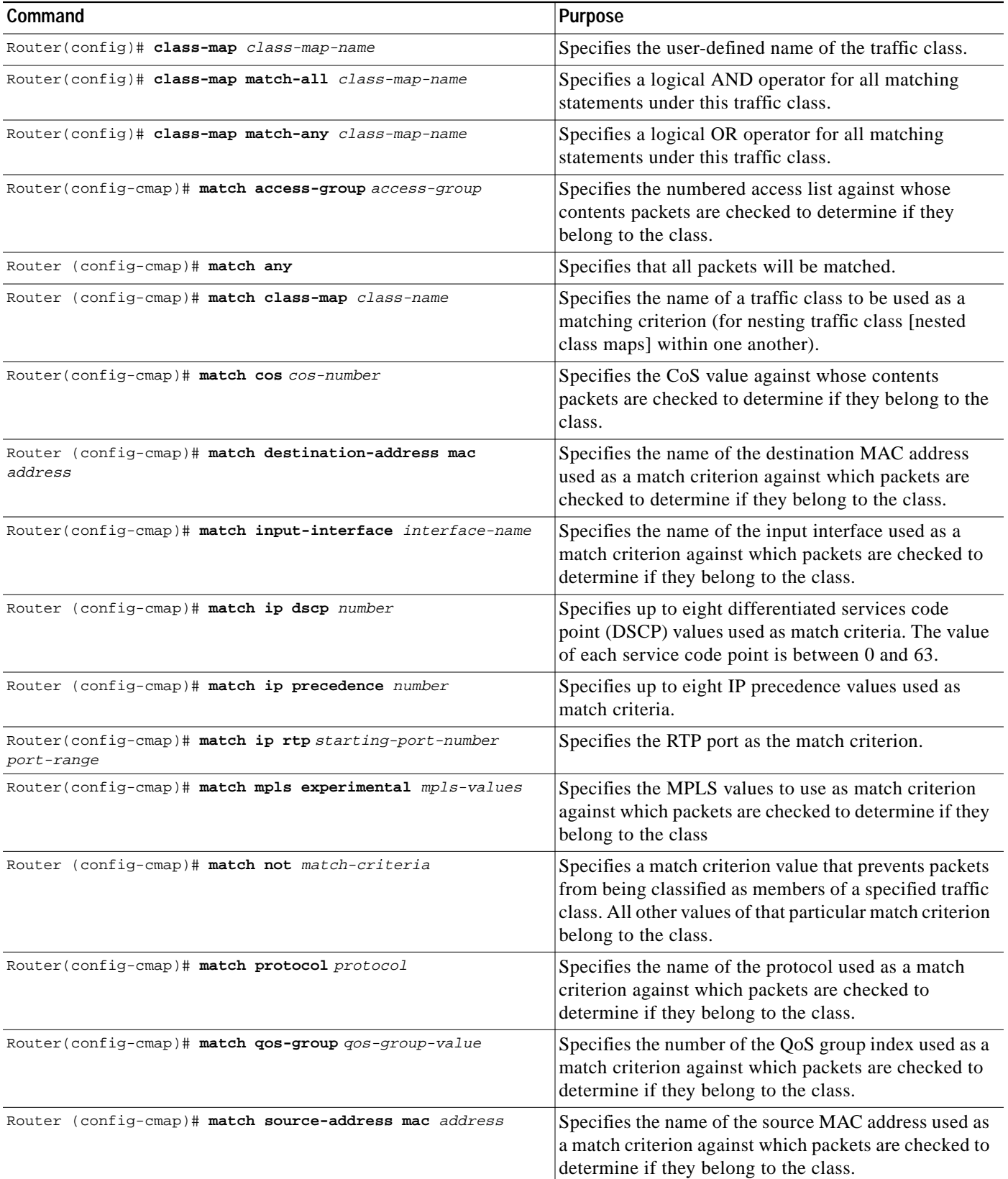

 $\blacksquare$ 

#### <span id="page-4-0"></span>**Creating a Service Policy**

To configure a service policy, use the **policy-map** command to specify the service policy name, and then use the following configuration commands to associate a traffic class, which was configured with the **class-map** command, with one or more QoS policies. The traffic class is associated with the service policy when the **class** command is used. The **class** command has to be issued immediately after entering policy map configuration mode. After entering the **class** command, you are automatically in policy map class configuration mode, which is where the QoS policies for the service policy are defined.

The QoS policies that can be applied in the service policy in policy map class configuration mode are detailed below.

The syntax of the **policy-map** command is:

**policy-map** *policy-name* **no policy-map** *policy-name*

The syntax of the **class** command is:

**class** *class-name* **no class** *class-name*

If a default class is configured, all traffic that fails to meet the matching criteria belongs to the default class.

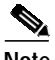

**Note** This document lists some of the command options for the policy map configuration mode. These command options vary among platforms and Cisco IOS releases. Because software is updated frequently, this list of commands might not represent the most updated software command options. For the most current command options for your Cisco IOS software, see the New Feature Documentation index for your particular Cisco IOS software release on CCO.

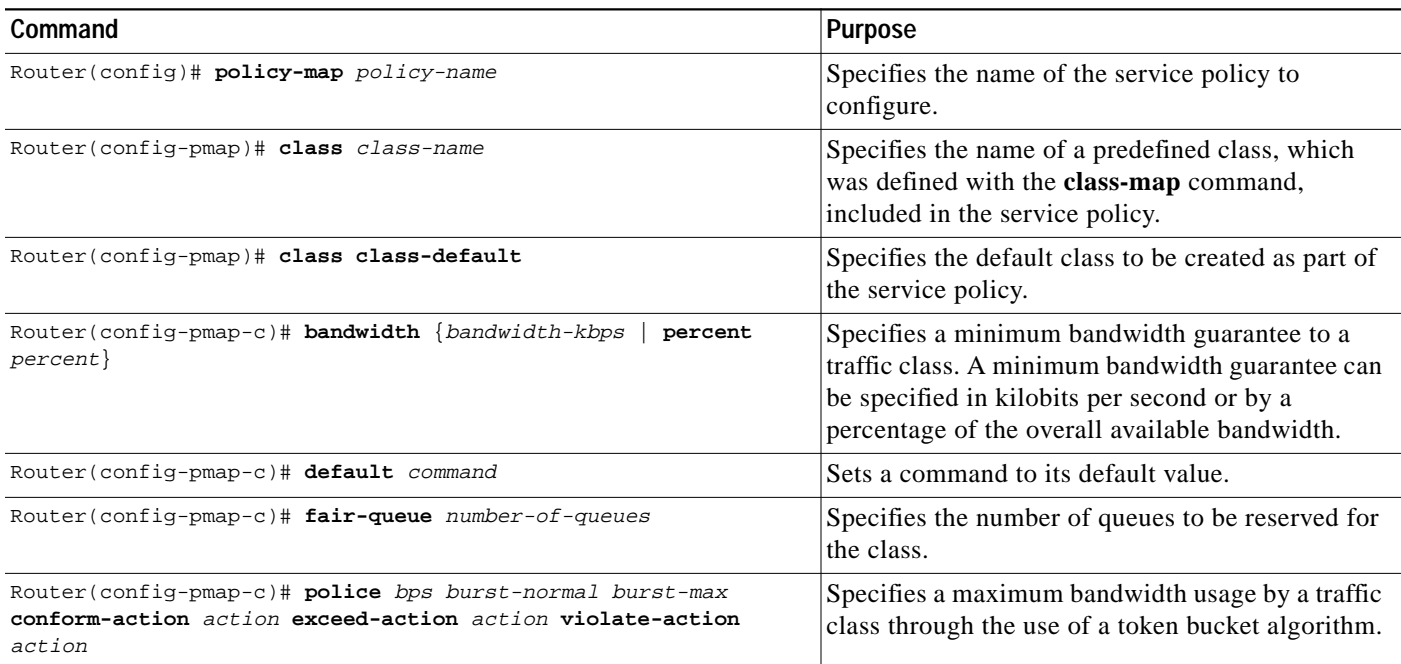

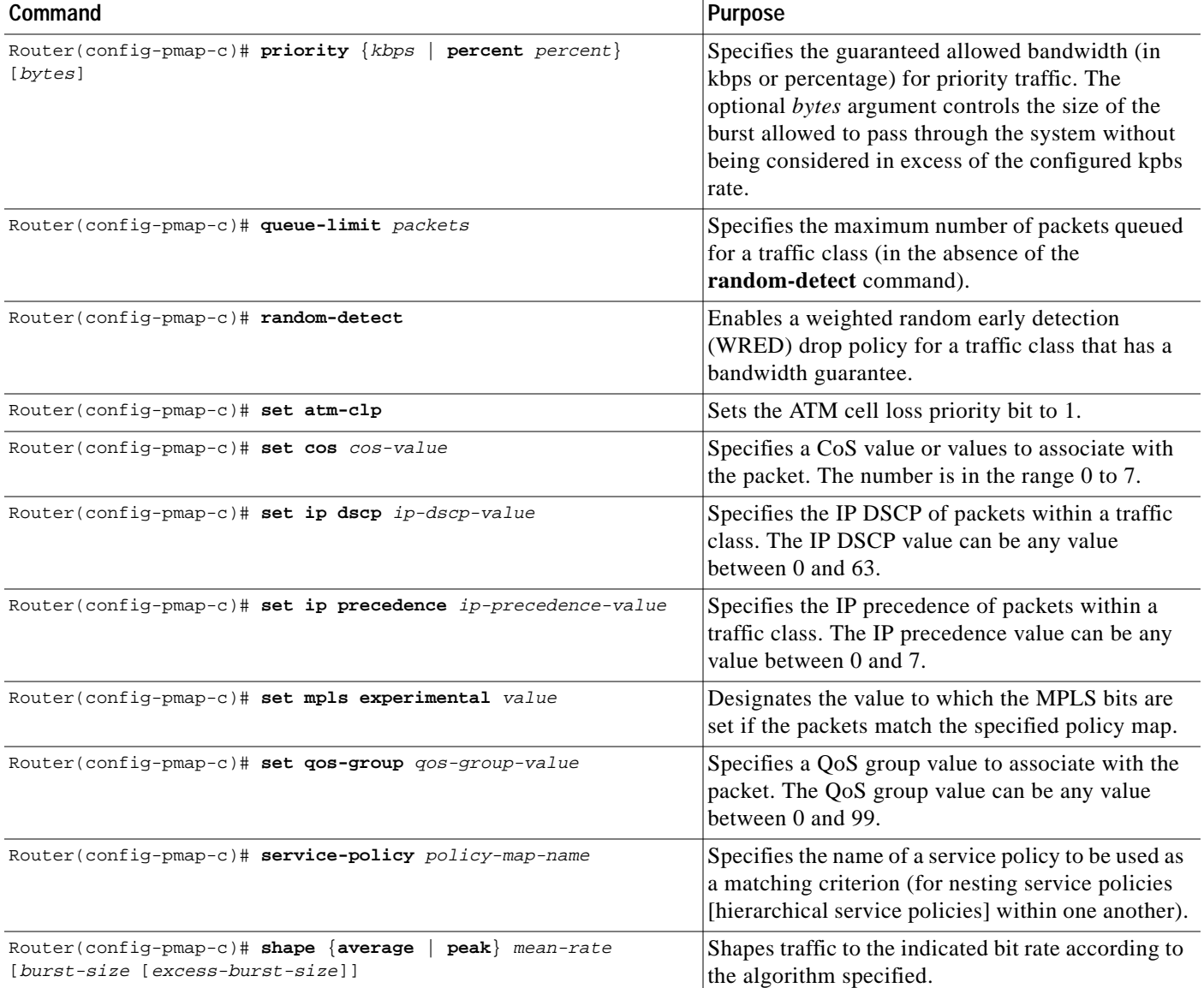

#### <span id="page-5-0"></span>**Attaching a Service Policy to an Interface**

Use the **service-policy** interface configuration command to attach a service policy to an interface and to specify the direction in which the policy should be applied (either on packets coming into the interface or packets leaving the interface).

Use the **no** form of the command to detach a service policy from an interface. The **service-policy** command syntax is:

**service-policy** {**input** | **output**} *policy-map-name* **no service-policy** {**input** | **output**} *policy-map-name*

 $\mathscr{P}$ 

**Note** Depending on the platform and Cisco IOS release, a service policy can be attached to an ATM permanent virtual circuit (PVC) subinterface, Frame Relay data-link connection identifier (DLCI), or other type of interface.

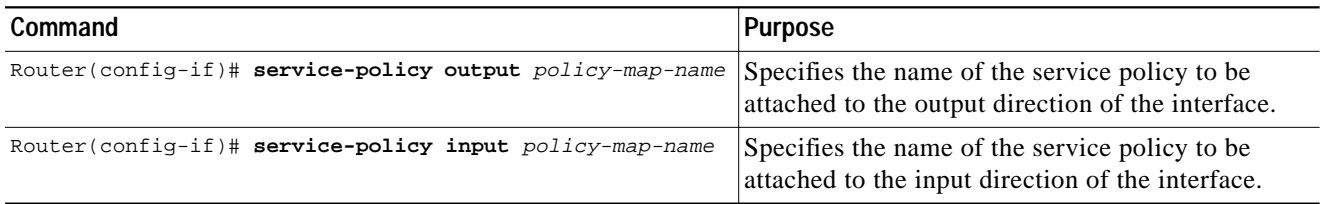

### <span id="page-6-0"></span>**Verifying the Configuration**

Use the **show class-map** *class-name* command to display the information relating to a traffic class. Use the **show policy-map** command to display the configuration of a service policy and its associated traffic classes. Forms of these commands are listed in the table below.

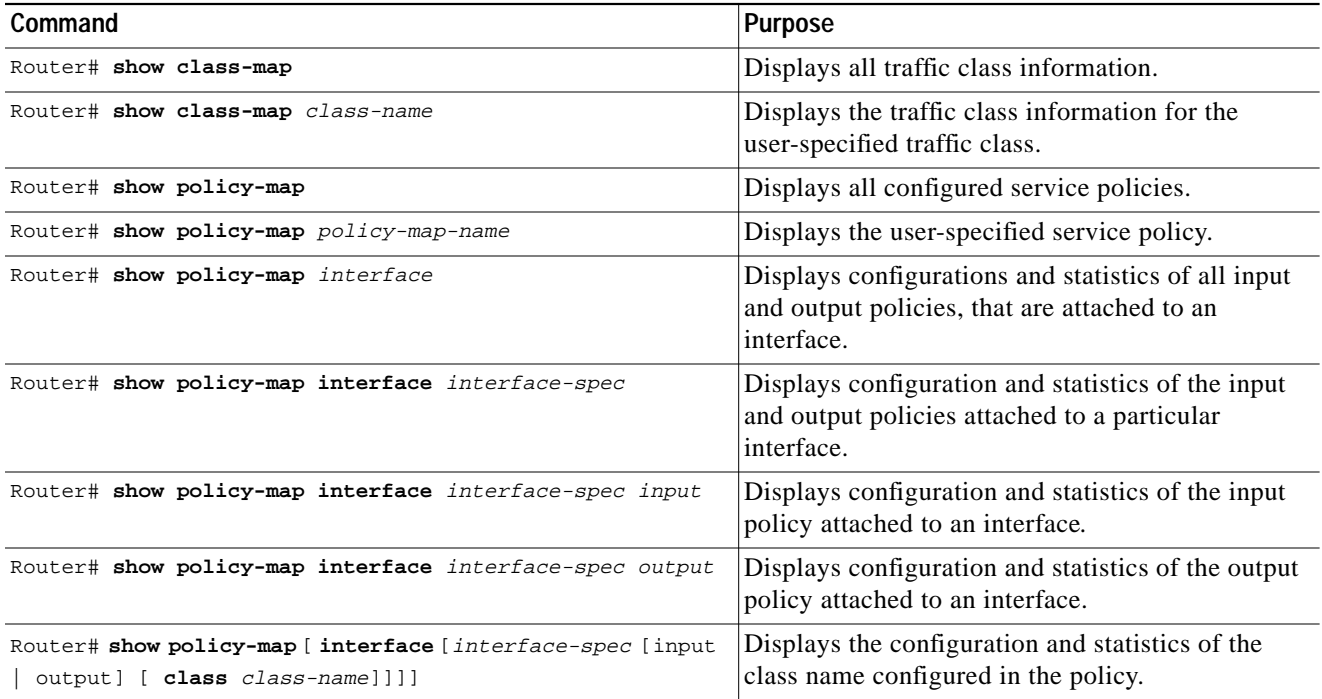

# <span id="page-6-1"></span>**Modular QoS CLI Configuration Examples**

This section provides the following configuration examples:

- **•** [Defining Traffic Classes, page 8](#page-7-0)
- **•** [Creating a Service Policy, page 8](#page-7-1)
- **•** [Attaching a Service Policy to an Interface, page 8](#page-7-2)
- **•** [Using the match not Command, page 9](#page-8-1)
- **•** [Configuring a Default Class, page 9](#page-8-0)

I

**•** [Using the class-map match-any and class-map match-all Commands, page 10](#page-9-0)

- **•** [Using a Traffic Class as a Match Criterion \(Nested Class Maps\), page 11](#page-10-0)
- **•** [Using a Service Policy as a QoS Policy \(Hierarchical Service Policies\), page 11](#page-10-1)

#### <span id="page-7-0"></span>**Defining Traffic Classes**

In the following example, two traffic classes are created and their match criteria are defined. For the first traffic class, called class1, access control list (ACL) 101 is used as the match criterion. For the second traffic class, called class2, ACL 102 is used as the match criterion. Packets are checked against the contents of these ACLs to determine if they belong to the class.

```
Router(config)# class-map class1
Router(config-cmap)# match access-group 101
Router(config-cmap)# exit
```

```
Router(config)# class-map class2
Router(config-cmap)# match access-group 102
Router(config-cmap)# exit
```
#### <span id="page-7-1"></span>**Creating a Service Policy**

In the following example, a service policy called policy1 is defined to contain policy specifications for the two classes—class1 and class2. The match criteria for these classes were defined in the traffic classes (see the ["Defining a Traffic Class"](#page-2-1) section).

For class1, the policy includes a bandwidth allocation request and a maximum packet count limit for the queue reserved for the class. For class2, the policy specifies only a bandwidth allocation request.

```
Router(config)# policy-map policy1
Router(config-pmap)# class class1
Router(config-pmap-c)# bandwidth 3000
Router(config-pmap-c)# queue-limit 30
Router(config-pmap)# exit
```

```
Router(config-pmap)# class class2
Router(config-pmap-c)# bandwidth 2000
Router(config-pmap)# exit
```
#### <span id="page-7-2"></span>**Attaching a Service Policy to an Interface**

The following example shows how to attach an existing service policy (which was created in the preceding ["Creating a Service Policy"](#page-7-1) section) to an interface. After you define a service policy with the **policy-map** command, you can attach it to one or more interfaces to specify the service policy for those interfaces by using the **service-policy** command in interface configuration mode. Although you can assign the same service policy to multiple interfaces, each interface can have only one service policy attached at the input and only one service policy attached at the output.

```
Router(config)# interface e1/1
Router(config-if)# service-policy output policy1
Router(config-if)# exit
Router(config)# interface fa1/0/0
Router(config-if)# service-policy output policy1
Router(config-if)# exit
```
#### <span id="page-8-1"></span>**Using the match not Command**

The **match not** command is used to specify a specific QoS policy value that is not used as a match criterion. When using the **match not** command, all other values of that QoS policy become successful match criteria.

For instance, if the **match not qos-group 4** command is issued in class map configuration mode, the specified class will accept all QoS group values except 4 as successful match criteria.

In the following traffic class, all protocols except IP are considered successful match criteria:

```
Router(config)# class-map noip
Router(config-cmap)# match not protocol ip
Router(config-cmap)# exit
```
#### <span id="page-8-0"></span>**Configuring a Default Class**

Unclassified traffic (traffic that does not meet the match criteria specified in the traffic classes) is treated as belonging to the default class.

If the user does not configure a default class, packets are still treated as members of the default class. However, by default, the default class has no enabled features. Therefore, packets belonging to a default class with no configured features have no QoS functionality. These packets are then placed into a FIFO (first-in, first-out) queue and forwarded at a rate determined by the available underlying link bandwidth. This FIFO queue is managed by tail drop. (Tail drop is a means of avoiding congestion that treats all traffic equally and does not differentiate between classes of service. Queues fill during periods of congestion. When the output queue is full and tail drop is in effect, packets are dropped until the congestion is eliminated and the queue is no longer full).

The following example configures a service policy for the default class of the service policy called policy1. The default class (which is always called class-default) has these characteristics: 10 queues for traffic that does not meet the match criteria of other classes whose policy is defined by the service policy policy1, and a maximum of 20 packets per queue before tail drop is enacted to handle additional enqueued packets.

```
Router(config)# policy-map policy1
Router(config-pmap)# class class-default
Router(config-pmap-c)# fair-queue 10
Router(config-pmap-c)# queue-limit 20
```
#### <span id="page-9-0"></span>**Using the class-map match-any and class-map match-all Commands**

This section illustrates the difference between the **class-map match-any** command and the **class-map match-all** command. The match-any and match-all options determine how packets are evaluated when multiple match criteria exist. Packets must either meet all of the match criteria (match-all) or one of the match criteria (match-any) in order to be considered a member of the traffic class.

The following example shows a traffic class configured with the **class-map match-all** command:

Router(config)# **class-map match-all john** Router(config-cmap)# **match protocol ip** Router(config-cmap)# **match qos-group 4** Router(config-cmap)# **match access-group 101**

If a packet arrives on a router with traffic class john configured on the interface, the packet is evaluated to see if it matches the IP protocol, QoS group 4, *and* access group 101. If all three of these match criteria are met, the packet matches traffic class john.

The following example shows a traffic class configured with the **class-map match-any** command:

```
Router(config)# class-map match-any george
Router(config-cmap)# match protocol ip
Router(config-cmap)# match qos-group 4
Router(config-cmap)# match access-group 101
```
In traffic class george, the match criteria are evaluated consecutively until a successful match criterion is located. The packet is first evaluated to the see whether IP protocol can be used as a match criterion. If IP protocol can be used as a match criterion, the packet is matched to traffic class george. If IP protocol is not a successful match criterion, then QoS group 4 is evaluated as a match criterion. Each matching criterion is evaluated to see if the packet matches that criterion. Once a successful match occurs, the packet is classified as a member of traffic class george. If the packet matches none of the specified criteria, the packet is classified as a member of the default class.

Note that the **class-map match-all** command requires that all of the match criteria must be met in order for the packet to be considered a member of the specified traffic class. However, only one match criterion must be met for the packet in the **class-map match-any** command to be classified as a member of the traffic class.

#### <span id="page-10-0"></span>**Using a Traffic Class as a Match Criterion (Nested Class Maps)**

Traffic classes can be nested within one another, saving users the overhead of re-creating a new traffic class when most of the information exists in a previously configured traffic class. In the following example, traffic class brando has the same characteristics as traffic class marlon, with the exception that traffic class brando has added a destination address as a match criterion. Rather than configuring traffic class brando line by line, a user can enter the **match class-map marlon** command. This command allows all of the characteristics in traffic class marlon to be included in traffic class brando, and the user can simply add the new destination address match criterion without reconfiguring the entire traffic class.

```
Router(config)# class-map match-any marlon
Router(config-cmap)# match protocol ip
Router(config-cmap)# match qos-group 3
Router(config-cmap)# match access-group 2
Router(config-cmap)# exit
Router(config)# class-map match-all brando
Router(config-cmap)# match class-map marlon
Router(config-cmap)# match destination-address mac 1.1.1
Router(config-cmap)# exit
```
The only method of including both match-any and match-all characteristics in a single traffic class is to use the **match class-map** command. To combine match-any and match-all characteristics into a single class, a traffic class created with the match-any instruction must use a class configured with the match-all instruction as a match criterion (through the **match class-map** command), or vice versa.

The following example shows how to combine the characteristics of two traffic classes, one with match-any and one with match-all characteristics, into one traffic class with the **match class-map** command. The end result of traffic class montana requires a packet to match one of the following three match criteria to be considered a member of traffic class montana: IP protocol *and* QoS group 4, destination MAC address 1.1.1, or access group 2.

In this example, only traffic class montana is used with service policy niners.

```
Router(config)# class-map match-all joe
Router(config-cmap)# match protocol ip
Router(config-cmap)# match qos-group 4
Router(config-cmap)# exit
Router(config)# class-map match-any montana
Router(config-cmap)# match class-map joe
Router(config-cmap)# match destination-address mac 1.1.1
Router(config-cmap)# match access-group 2
Router(config-cmap)# exit
Router(config)# policy-map niners
Router(config-pmap)# class montana
Router(config-pmap-c)# police 8100 1500 2504 conform-action transmit exceed-action
set-qos-transmit 4
Router(config-pmap-c)# exit
```
#### <span id="page-10-1"></span>**Using a Service Policy as a QoS Policy (Hierarchical Service Policies)**

A service policy can be nested within a QoS policy when the **service-policy** command is used in policy map class configuration mode. A service policy that contains a nested service policy is called a hierarchical service policy.

A hierarchical service policy contains a child and a parent policy. The child policy is the previously defined service policy that is being associated with the new service policy through the use of the **service-policy** command. The new service policy using the preexisting service policy is the parent policy. In the example in this section, service policy child is the child policy and service policy parent is the parent policy.

Hierarchical service policies can be attached to subinterfaces, Frame Relay PVCs, and ATM PVCs. A hierarchical service policy is particularly beneficial when configuring Versatile Interface Processor-Based Distributed FRF.11 and FRF.12 PVCs. By using hierarchical service policies, a single service policy (with a child and a parent policy) can be used to shape and prioritize PVC traffic. In the following example, the child policy is responsible for prioritizing traffic while the parent policy is responsible for shaping traffic. In this configuration, the parent policy allows packets to be sent from the interface, and the child policy determines the order in which the packets are sent.

```
Router(config)# policy-map child
Router(config-pmap)# class voice
Router(config-pmap-c)# priority 50
```
Router(config)# **policy-map parent** Router(config-pmap)# **class class-default** Router(config-pmap-c)# **shape average 10000000** Router(config-pmap-c)# **service-policy child**

With the exception that the values associated with the **priority** and **shape** commands can be modified, the above example is the required configuration for PVCs using FRF.11 or FRF.12. The value used with the **shape** command is provisioned from the cir value from the service provider. For additional information on FRF.11 and FRF.12 PVCs, see the *Versatile Interface Processor-Based Distributed FRF.11 and FRF.12* document on CCO.

For additional information on hierarchical service policies, see the "Creating a Service Policy for FRF.11 and FRF.12" section and the ,**service-policy** command reference section of *Versatile Interface Processor-Based Distributed FRF.11 and FRF.12* document on CCO.

## <span id="page-12-0"></span>**Command Reference**

This section documents commands associated with the Modular QoS CLI. All other commands used with this feature are documented in the Cisco IOS Release 12.1 command reference publications.

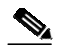

**Note** This section does not document commands for the QoS policies that can be used in policy map class configuration mode. For the command references for these QoS policies, see the individual feature modules associated with these features on CCO or the Documentation CD-ROM.

This section contains the following command references:

- **• [class](#page-13-0)**
- **• [class-map](#page-16-0)**
- **• [match access-group](#page-18-0)**
- **• [match any](#page-20-0)**
- **• [match class-map](#page-22-0)**
- **• [match cos](#page-24-0)**
- **• [match destination-address mac](#page-26-0)**
- **• [match input-interface](#page-27-0)**
- **• [match ip dscp](#page-29-0)**
- **• [match ip precedence](#page-31-0)**
- **• [match ip rtp](#page-33-0)**
- **• [match not](#page-35-0)**
- **• [match protocol](#page-36-0)**
- **• [match qos-group](#page-38-0)**
- **• [match source-address mac](#page-40-0)**
- **• [policy-map](#page-41-0)**
- **• [service-policy](#page-43-0)**
- **• [show policy](#page-45-0)**

I

- **• [show policy-map class](#page-47-0)**
- **• [show policy-map interface](#page-49-0)**

ш

⅂

## <span id="page-13-0"></span>**class**

To specify the name of the class whose policy you want to create or change or to specify the default class called **class-default** before you configure its policy, use the **class** policy map configuration command. To remove a class from the policy map, use the **no** form of this command.

**class** [*class-name* **| class-default**]

**no class** [*class-name* **| class-default**]

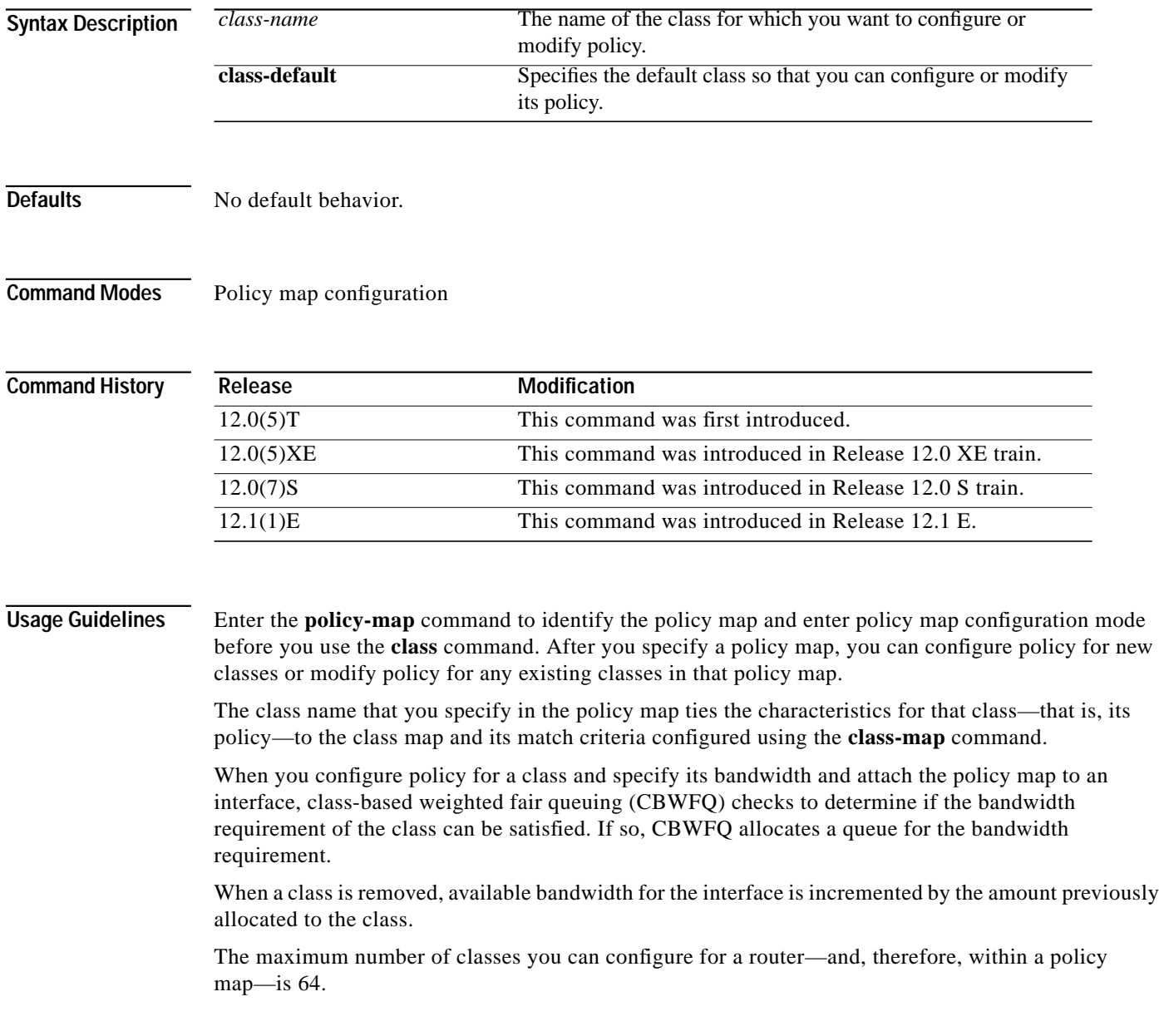

۳

**Examples** The following example configures policy for a class named acl136 included in the policy map called policy1. Class acl136 has these characteristics: a minimum of 2000 kilobits per second (kbps) of bandwidth are expected to be delivered to this class in the event of congestion, and the queue reserved for this class can enqueue 40 packets before tail drop is enacted. Note that when the policy map containing this class is attached to the interface to stipulate the service policy for that interface, available bandwidth is assessed, taking into account all class policies and RSVP, if configured.

> policy-map policy1 class acl136 bandwidth 2000 queue-limit 40

The following example configures policy for a class named int101 included in the policy map called policy8. Class int101 has these characteristics: a minimum of 3000 kbps of bandwidth are expected to be delivered to this class in the event of congestion, and a weight factor of 10 is used to calculate the average queue size. For congestion avoidance, WRED packet drop is used, not tail drop. Note that when the policy map containing this class is attached to the interface to stipulate the service policy for that interface, available bandwidth is assessed.

policy-map policy8 class int101 bandwidth 3000 random-detect exponential-weighting-constant 10

The following example configures policy for the **class-default** default class included in the policy map called policy1. The **class-default** default class has these characteristics: 10 hashed queues for traffic that does not meet the match criteria of other classes whose policy is defined by the policy map policy1, and a maximum of 20 packets per queue before tail drop is enacted to handle additional enqueued packets.

```
policy-map policy1
class class-default
fair-queue 10
queue-limit 20
```
The following example configures policy for the **class-default** default class included in the policy map called policy8. The **class-default** default class has these characteristics: 20 hashed queues for traffic that does not meet the match criteria of other classes whose policy is defined by the policy map policy8 and a weight factor of 14 is used to calculate the average queue size. For congestion avoidance, WRED packet drop is used, not tail drop.

```
policy-map policy8
class class-default
fair-queue 20
random-detect exponential-weighting-constant 14
```
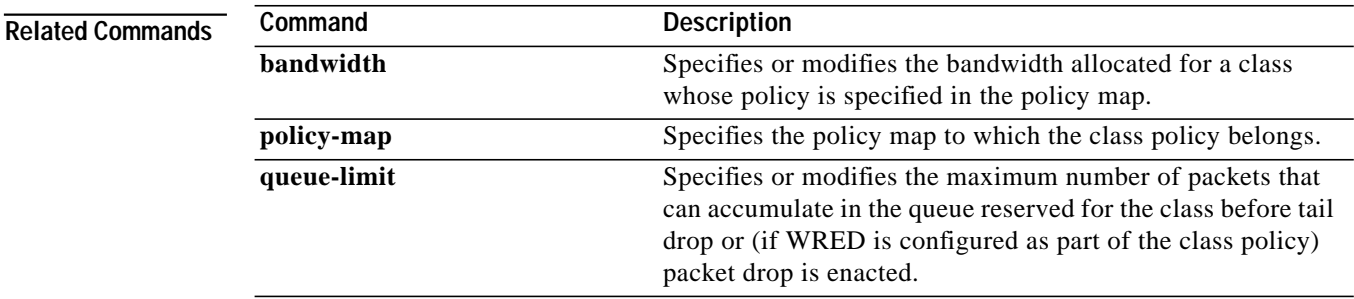

ш

 $\mathbf I$ 

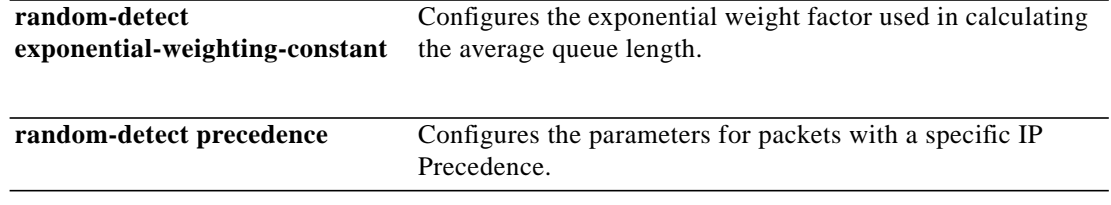

### <span id="page-16-0"></span>**class-map**

 $\mathbf I$ 

To create a class map to be used for matching packets to the class whose name you specify, use the **class-map** global configuration command. To remove an existing class map from the router, use the **no** form of this command.

**class-map** *class-map-name*

**no class-map** *class-map-name*

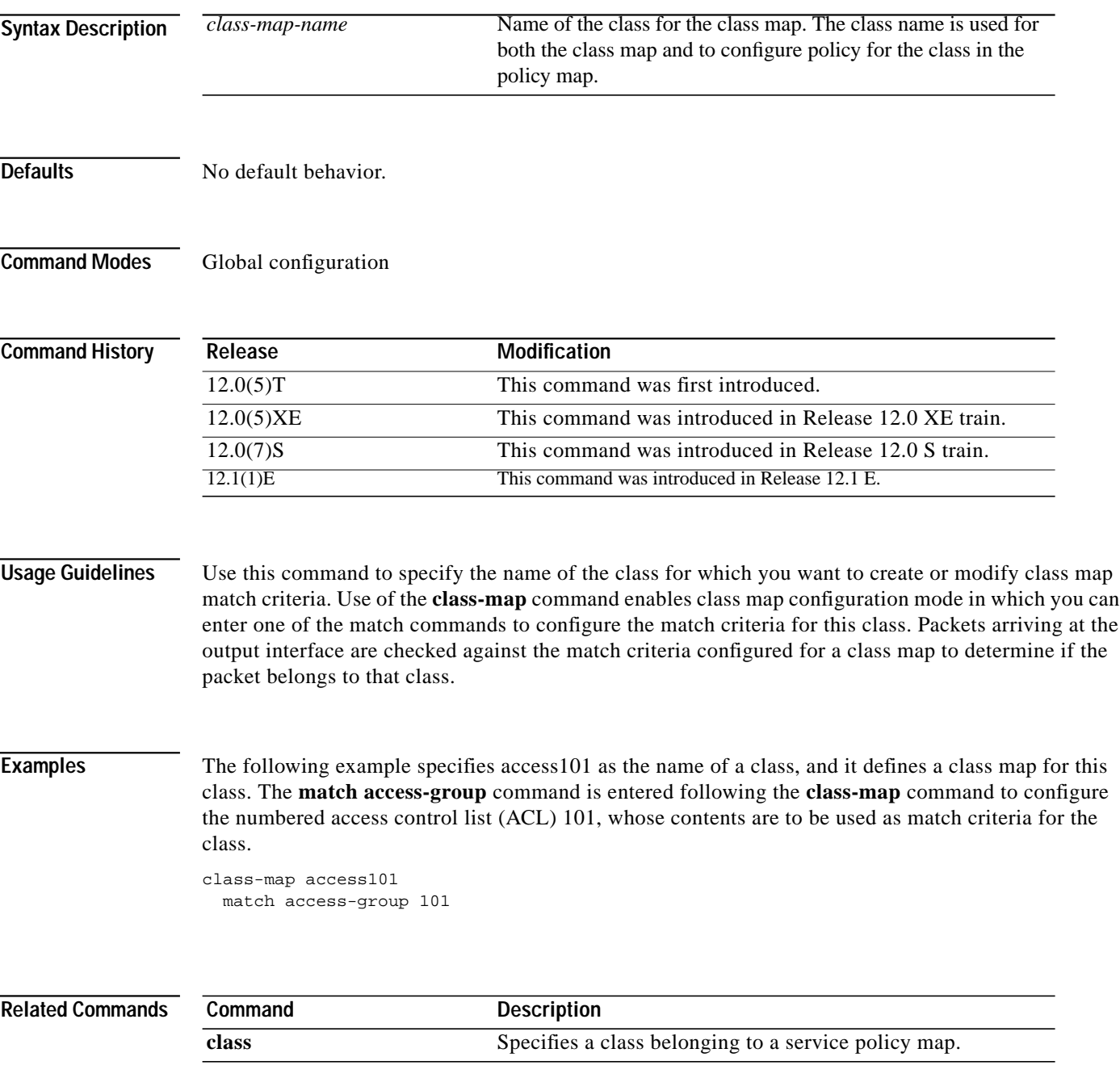

ш

 $\mathbf I$ 

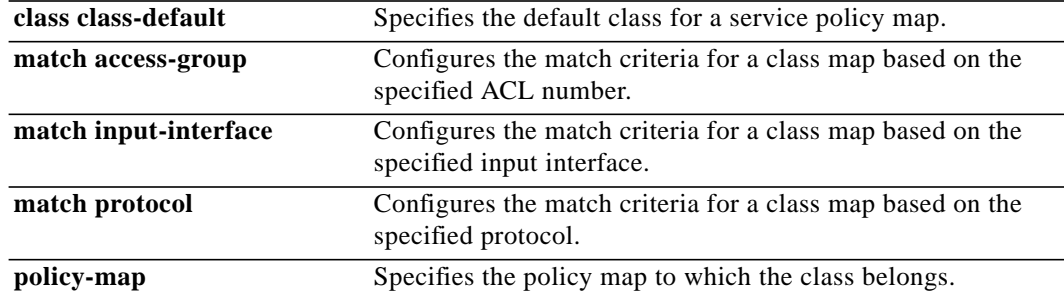

## <span id="page-18-0"></span>**match access-group**

 $\mathbf I$ 

To configure the match criteria for a class map based on the specified access-control list (ACL) number, use the **match access-group** class map configuration command. To remove ACL match criteria from a class map, use the **no** form of this command.

**match access-group** *access-group*

**no match access-group** *access-group*

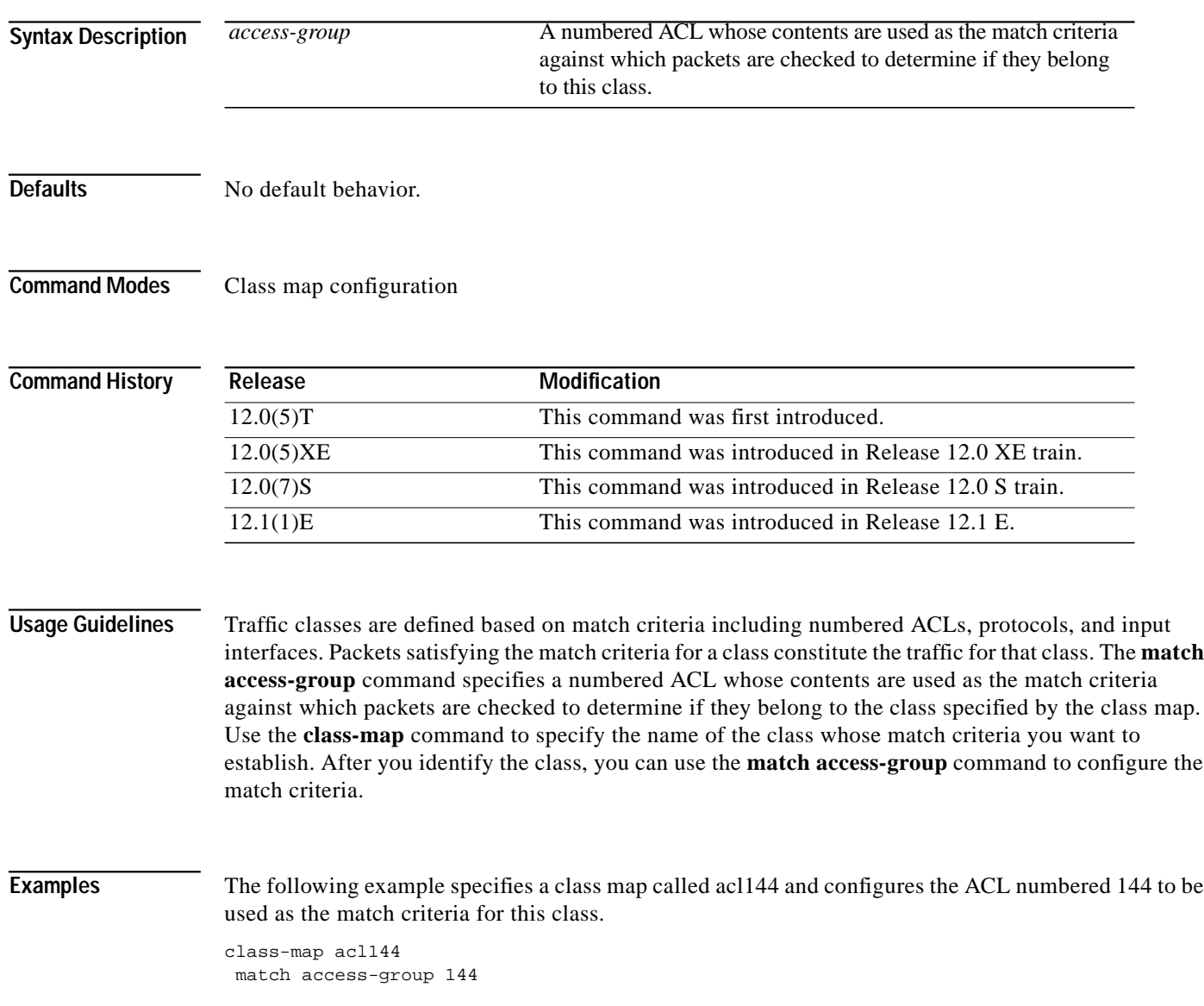

1

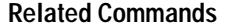

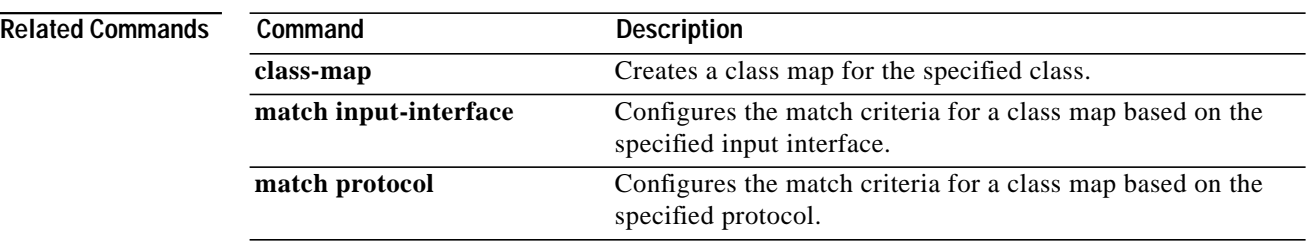

#### <span id="page-20-0"></span>**match any**

To configure the match criteria for a class map to be successful match criteria for all packets, use the **match any** class map configuration command. To remove all criteria as successful match criteria, use the **no** form of this command.

#### **match any**

**no match any**

**Syntax Description** None

**Defaults** No default behavior.

**Command Modes** Class map configuration

**Command History Release Modification** 12.0(5)XE This command was introduced in Release 12.0 XE. 12.0(5)T This command was introduced in Release 12.0 T. 12.1(1)E This command was introduced in Release 12.1 E.

**Examples** In the following configuration, all packets leaving interface e1/1 will be policed based on the parameters specified in policy map class configuration mode.

```
Router(config)# class-map matchany
Router(config-cmap)# match any
Router(config-cmap)# exit
```
Router(config)# **policy-map niners** Router(config-pmap)# **class montana** Router(config-pmap-c)# **police 8100 1500 2504 conform-action transmit exceed-action set-qos-transmit 4** Router(config-pmap-c)# **exit**

```
Router(config)# interface e1/1
Router(config-if)# service-policy output policy1
```
 $\mathbf I$ 

ш

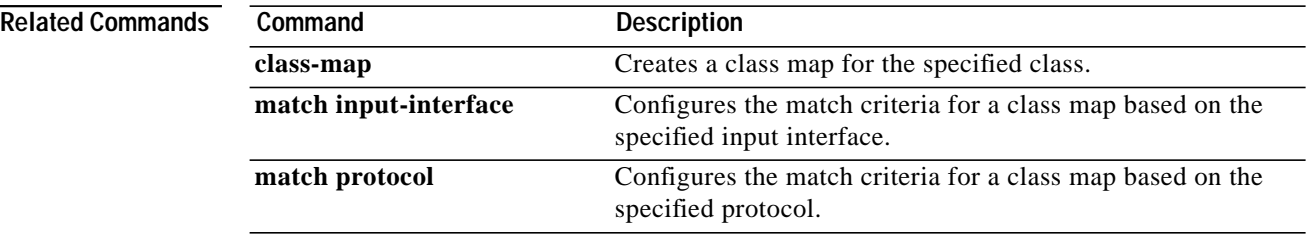

## <span id="page-22-0"></span>**match class-map**

To use a traffic class as a classification policy, use the **match class-map** class map configuration command. To remove a specific traffic class as a match criterion, use the **no** form of this command.

**match class-map** *class-map-name*

**no match class-map** *class-map-name*

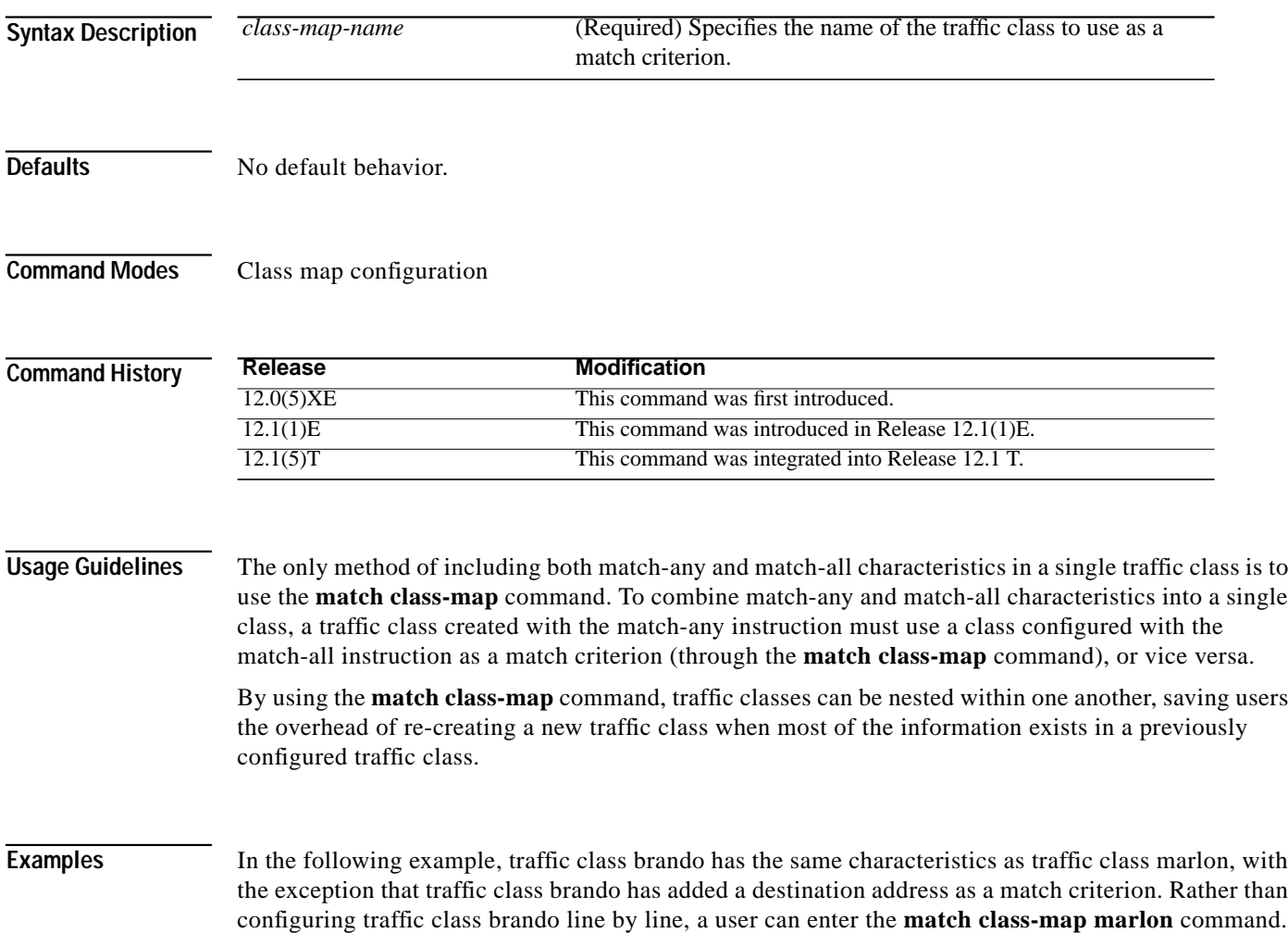

 $\mathbf I$ 

This command allows all of the characteristics in traffic class marlon to be included in traffic class brando, and the user can simply add the new destination address match criterion without reconfiguring the entire traffic class.

Router(config)# **class-map match-any marlon** Router(config-cmap)# **match protocol ip** Router(config-cmap)# **match qos-group 3** Router(config-cmap)# **match access-group 2** Router(config-cmap)# **exit** Router(config)# **class-map match-all brando** Router(config-cmap)# **match class-map marlon** Router(config-cmap)# **match destination-address mac 1.1.1** Router(config-cmap)# **exit**

The following example shows how to combine the characteristics of two traffic classes, one with match-any and one with match-all characteristics, into one traffic class with the **match class-map** command. The end result of traffic class montana requires a packet to match one of the following three match criteria to be considered a member of traffic class montana: IP protocol *and* QoS group 4, destination MAC address 1.1.1, or access group 2.

In this example, only traffic class montana is used with service policy niners.

```
Router(config)# class-map match-all joe
Router(config-cmap)# match protocol ip
Router(config-cmap)# match qos-group 4
Router(config-cmap)# exit
Router(config)# class-map match-any montana
Router(config-cmap)# match class-map joe
Router(config-cmap)# match destination-address mac 1.1.1
Router(config-cmap)# match access-group 2
Router(config-cmap)# exit
Router(config)# policy-map niners
Router(config-pmap)# class montana
Router(config-pmap-c)# police 8100 1500 2504 conform-action transmit exceed-action
set-qos-transmit 4
Router(config-pmap-c)# exit
```
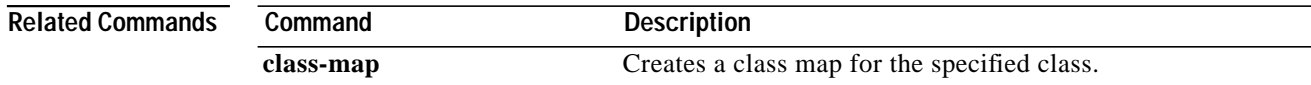

### <span id="page-24-0"></span>**match cos**

I

To match a packet based on a Layer 2 Class of Service marking, use the **match cos** command in class map configuration mode. To remove a specific Layer 2 Class of Service/ISL marking, use the **no** form of this command:

**match cos** *cos-value* [*cos-value cos-value cos-value*]

**no match cos** *cos-value* [*cos-value cos-value cos-value*]

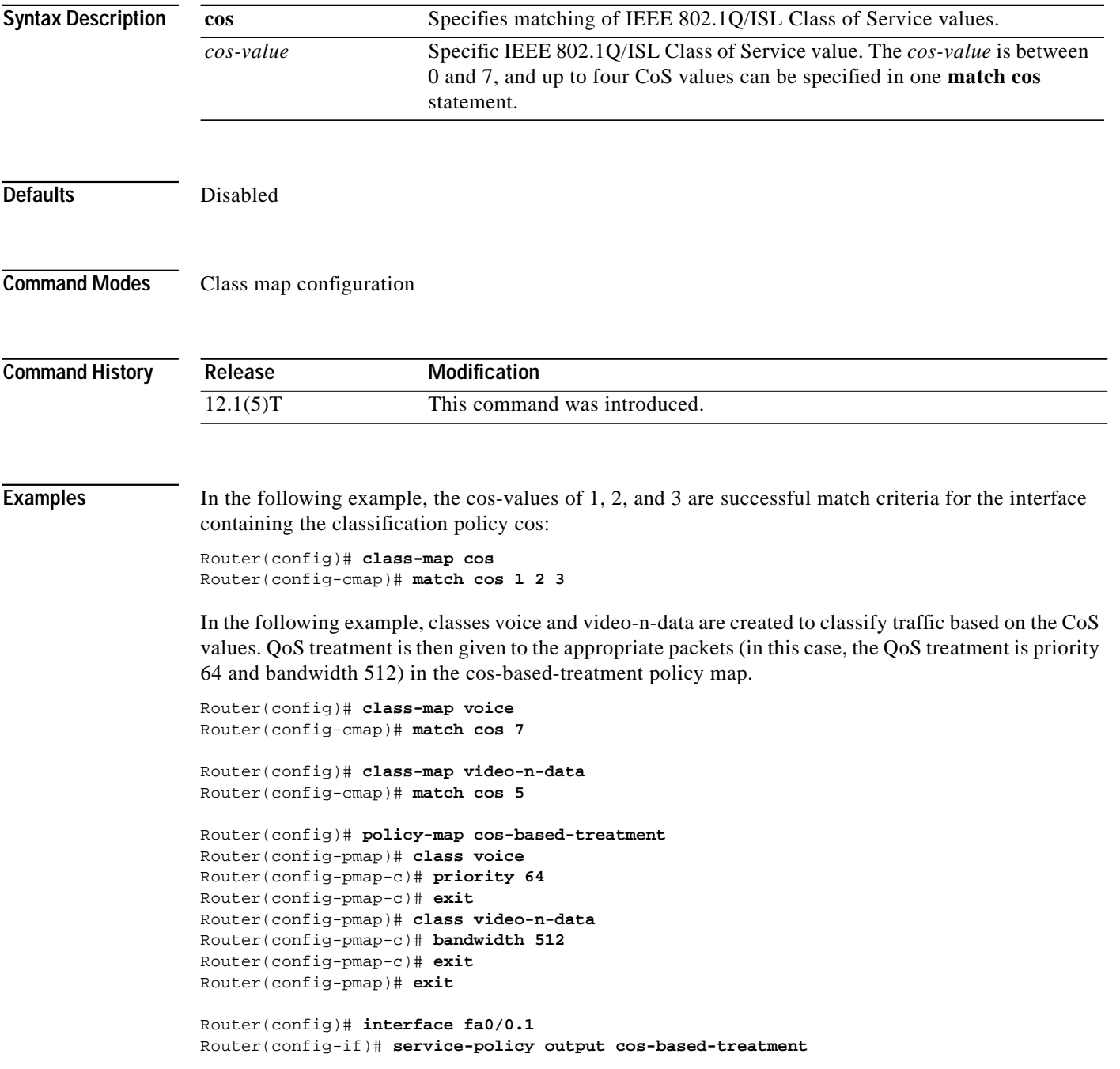

I

1

The service policy configured in this section is attached to all packets leaving fastethernet interface 0/0.1. The service policy can be attached to any interface that supports service policies.

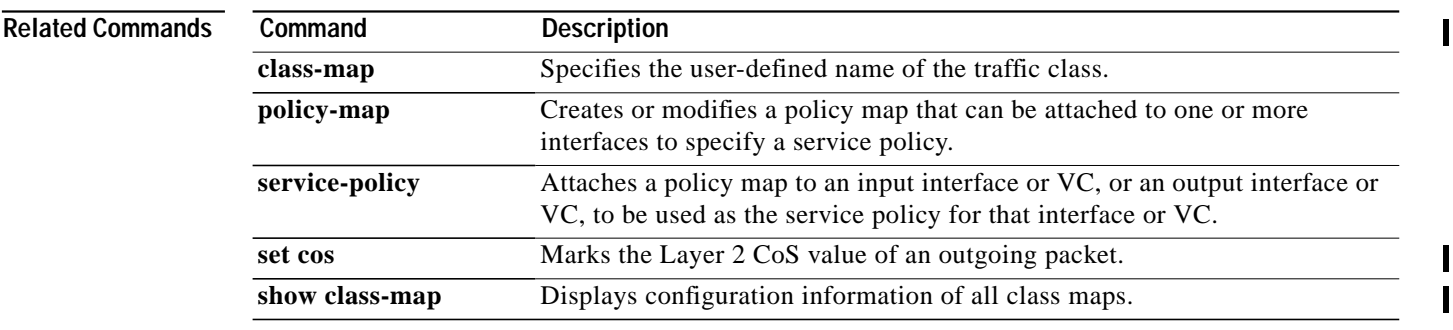

 $\mathbf I$ 

### <span id="page-26-0"></span>**match destination-address mac**

To use the destination MAC address as a match criterion in class map configuration mode, use the **match destination-address mac** class map configuration command. To remove a previously specified destination MAC address as a match criterion in class map configuration mode, use the **no match destination-address mac** command.

**match destination-address mac** *address*

**no match destination-address mac** *address*

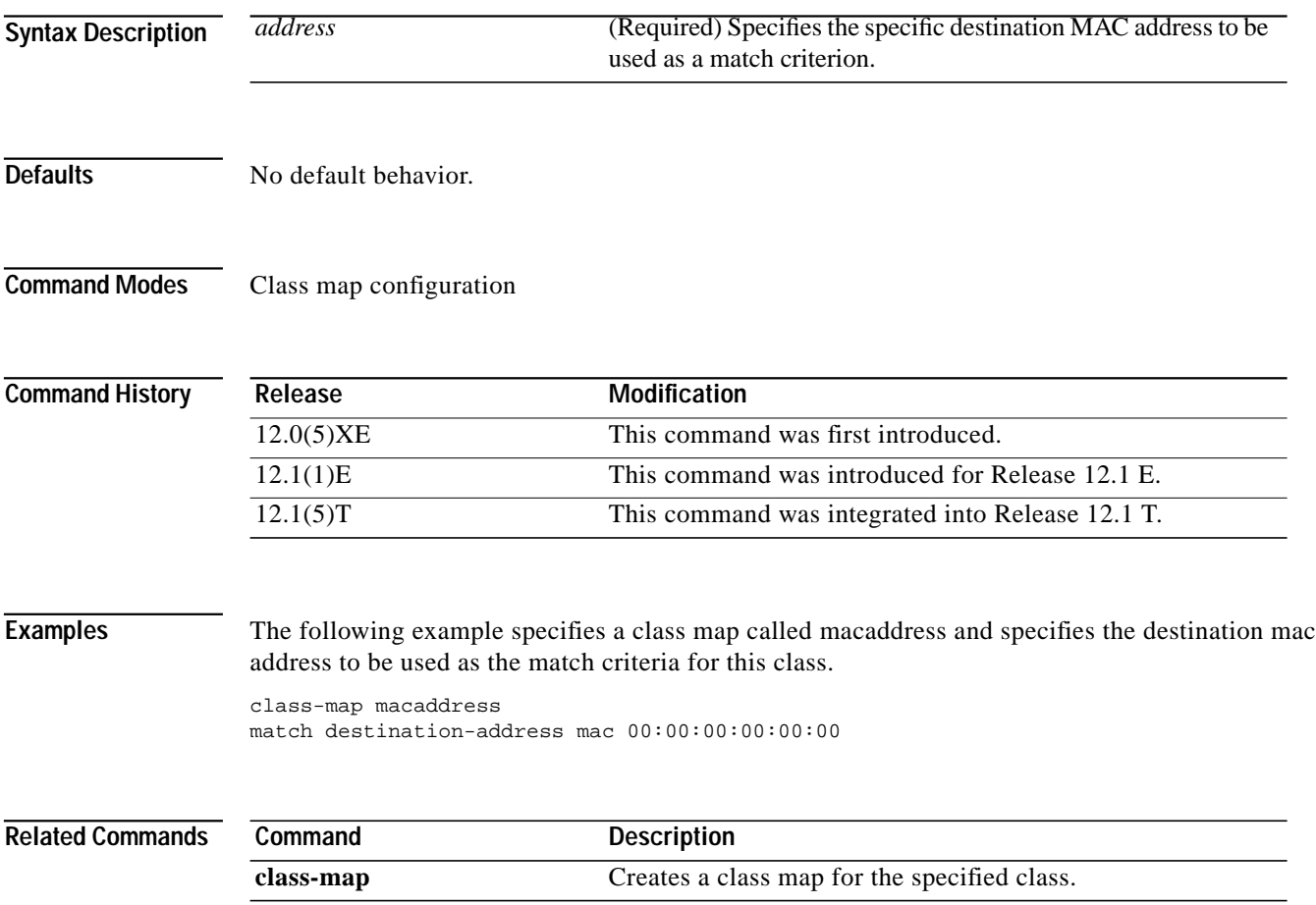

ш

ı

# <span id="page-27-0"></span>**match input-interface**

To configure a class map to use the specified input interface as match criterion, use the **match input-interface** class map configuration command. To remove the input interface match criterion from a class map, use the **no** form of this command.

**match input-interface** *interface-name*

**no match input-interface** *interface-name*

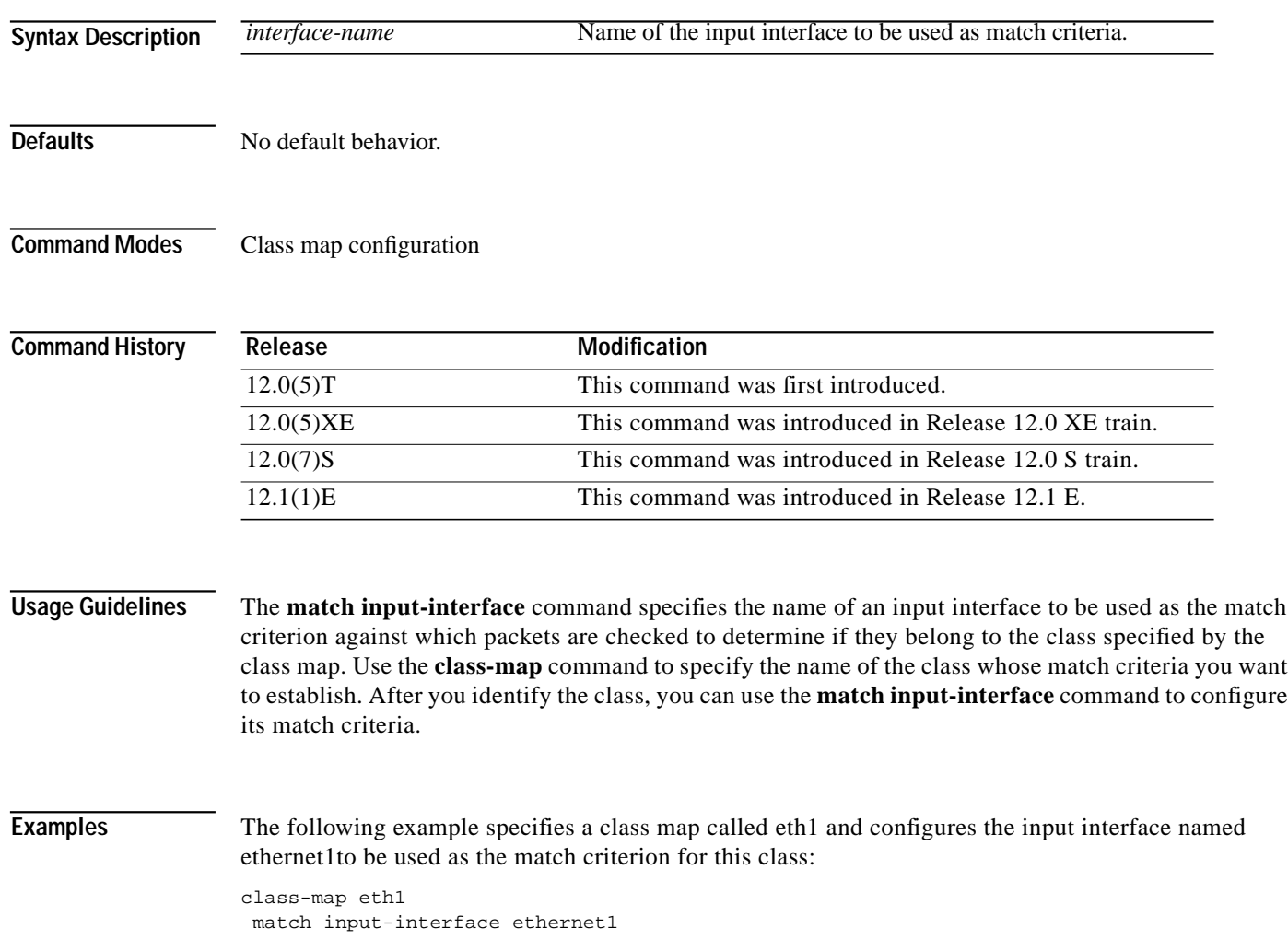

┓

 $\sqrt{2}$ 

 $\mathcal{L}^{\mathcal{L}}$ 

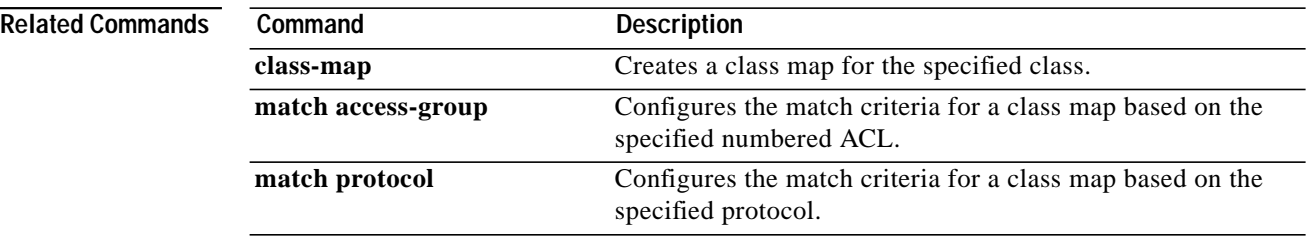

#### <span id="page-29-0"></span>**match ip dscp**

To identify a specific IP differentiated service code point (DSCP) value as a match criterion, use the **match ip dscp** command in class map configuration mode. To remove a specific IP DSCP value from a class map, use the **no** form of this command.

**match ip dscp** *ip-dscp-value* [*ip-dscp-value ip-dscp-value ip-dscp-value ip-dscp-value ip-dscp-value ip-dscp-value ip-dscp-value*]

**no match ip dscp** *ip-dscp-value* [*ip-dscp-value ip-dscp-value ip-dscp-value ip-dscp-value ip-dscp-value ip-dscp-value ip-dscp-value*]

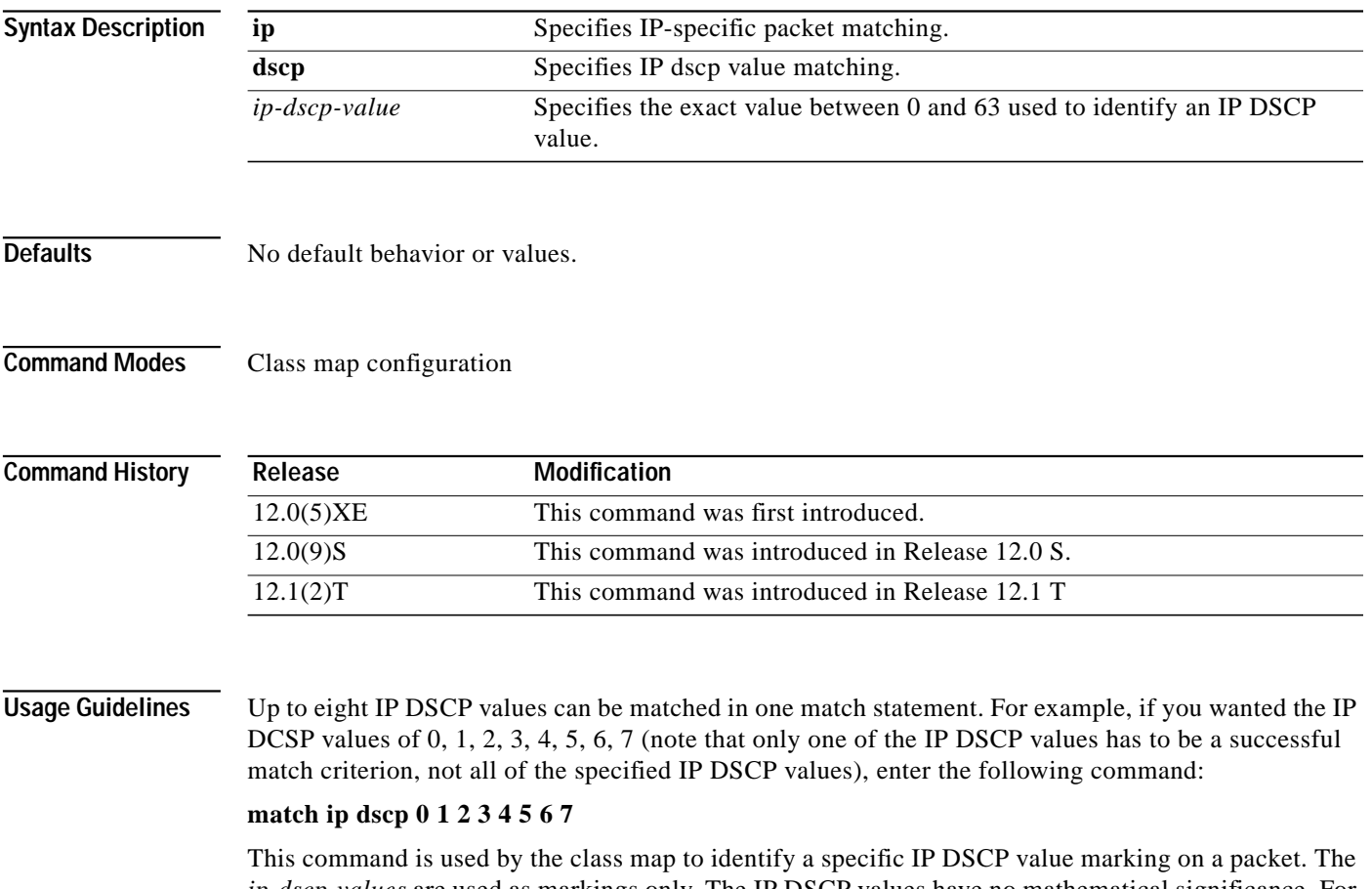

*ip-dscp-values* are used as markings only. The IP DSCP values have no mathematical significance. For instance, the *ip-dscp-value* of 2 is not greater than 1. The value simply indicates that a packet marked with the *ip-dscp-value* of 2 is different than a packet marked with the *ip-dscp-value* of 1. The treatement of these marked packets is defined by the user through the setting of QoS policies in policy map class configuration mode.

 $\sqrt{2}$ 

ш

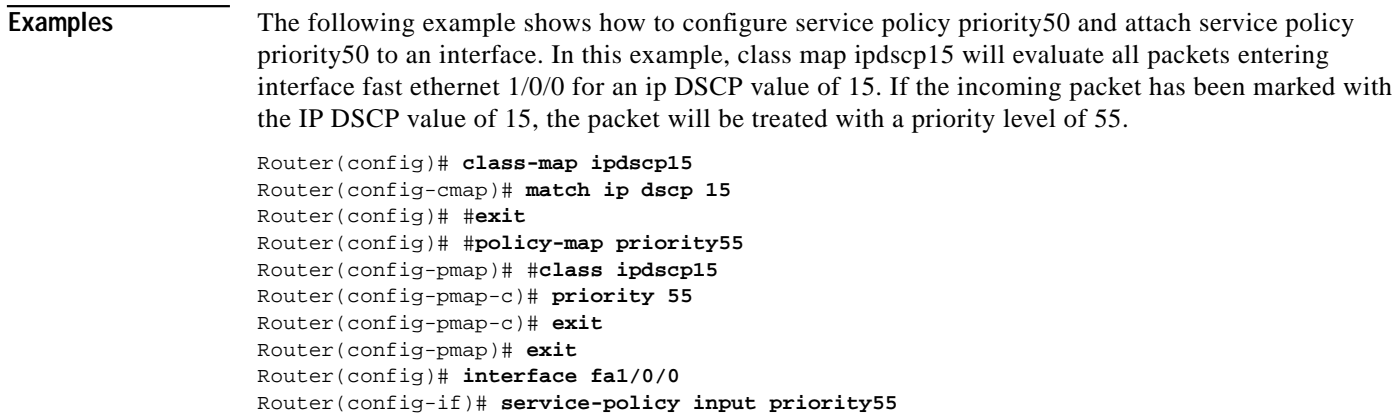

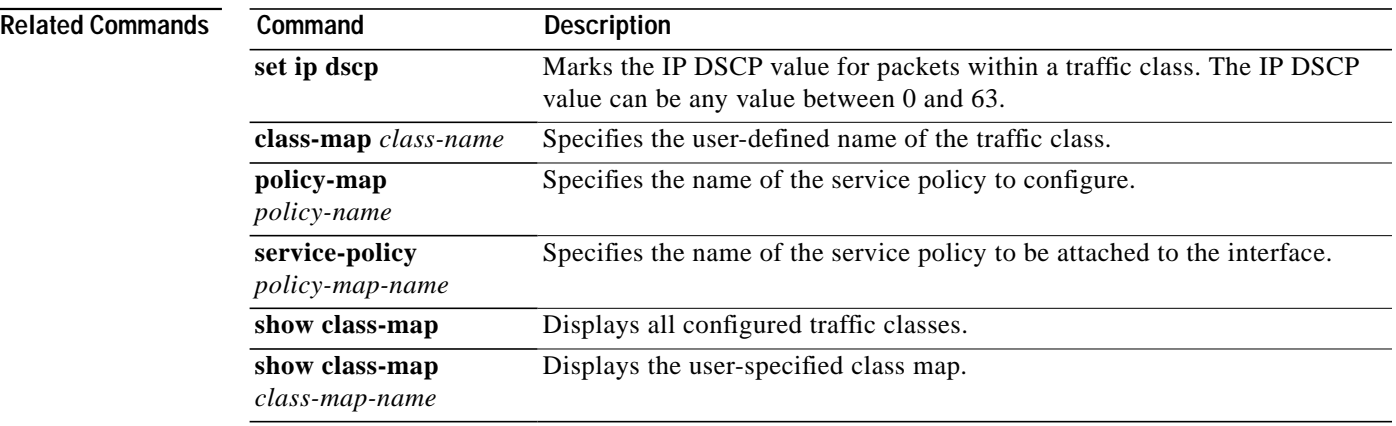

## <span id="page-31-0"></span>**match ip precedence**

To identify IP precedence values as match criteria, use the **match ip precedence** command in class map configuration mode. To remove IP precedence values from a class map, use the **no** form of this command.

**match ip precedence** *ip-precedence-value* [*ip-precedence-value ip-precedence-value ip-precedence-value*]

**no match ip precedence** *ip-precedence value* [*ip-precedence-value ip-precedence-value ip-precedence-value*]

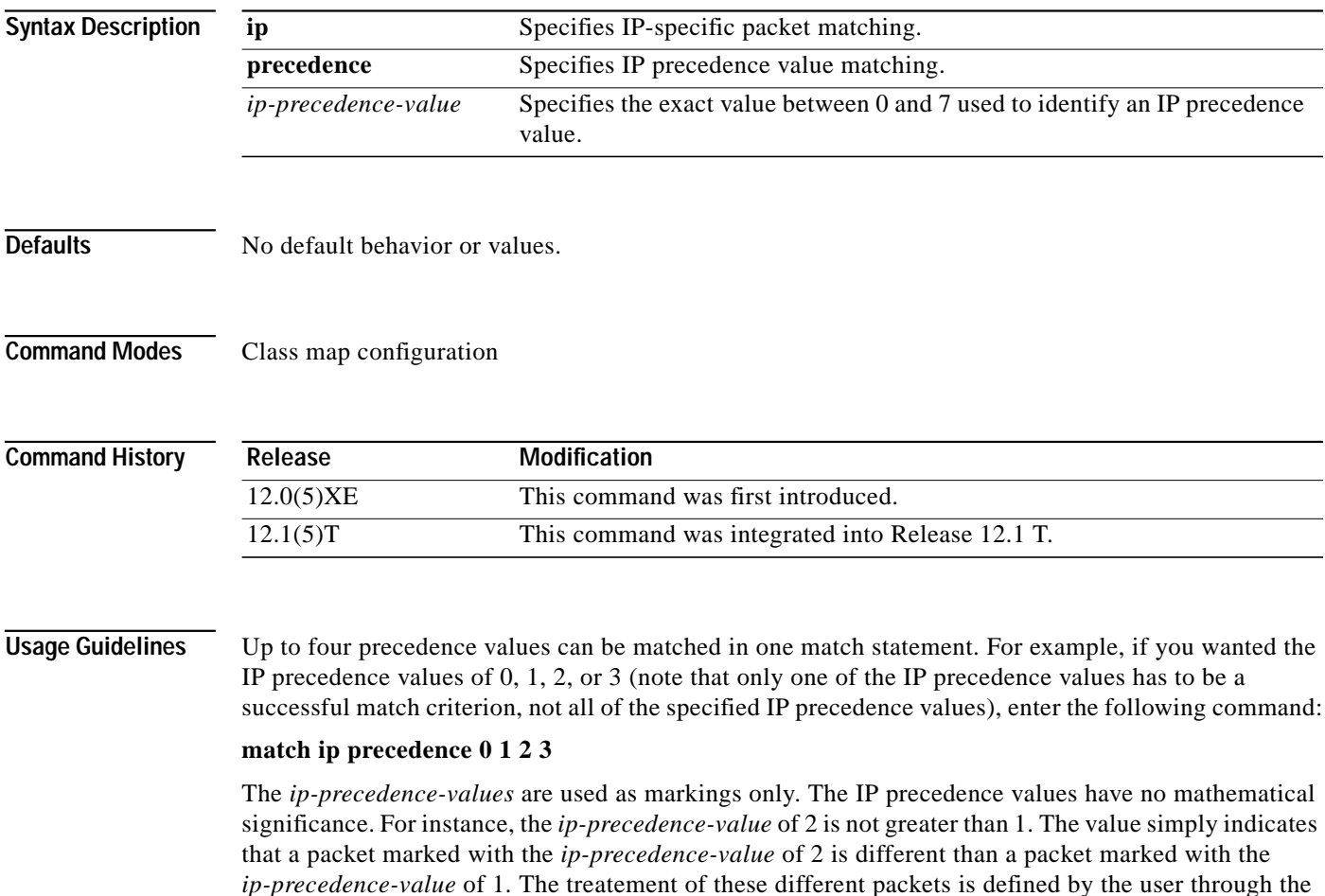

setting of QoS policies in policy map class configuration mode.

 $\mathbf I$ 

 $\mathcal{L}^{\mathcal{L}}$ 

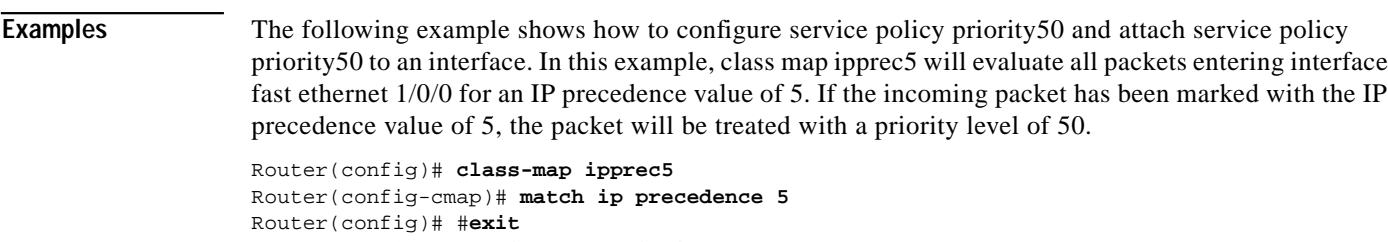

```
Router(config)# #policy-map priority50
Router(config-pmap)# #class ipprec5
Router(config-pmap-c)# priority 50
Router(config-pmap-c)# exit
Router(config-pmap)# exit
Router(config)# interface fa1/0/0
Router(config-if)# service-policy input priority50
```
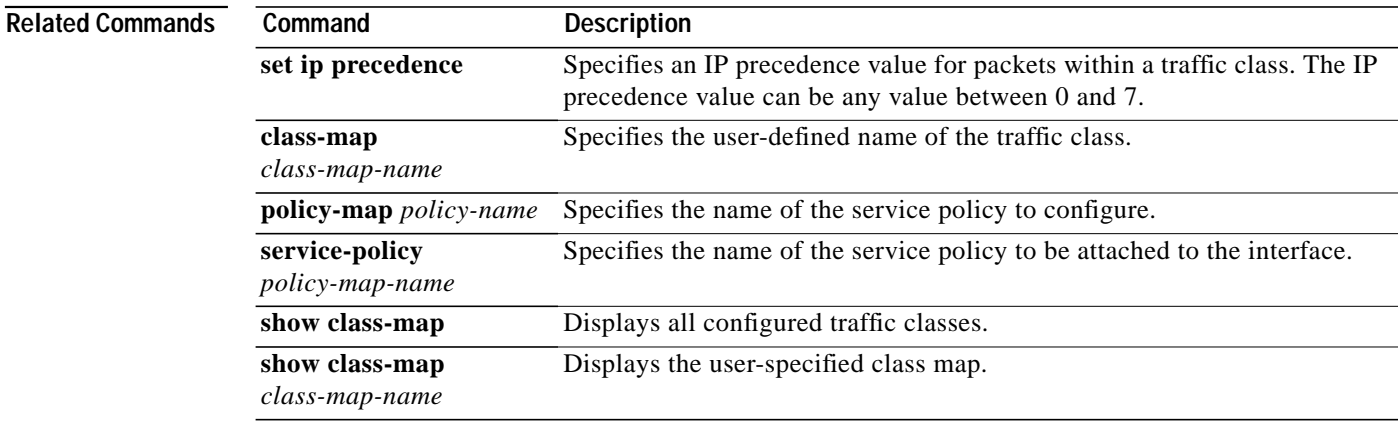

⅂

# <span id="page-33-0"></span>**match ip rtp**

To configure a class map to use the Real-Time Protocol (RTP) protocol port as the match criteria, use the **match ip rtp** class-map configuration command. To remove the RTP protocol port match criteria, use the **no** form of this command.

**match ip rtp** *starting-port-number port-range*

**no match ip rtp**

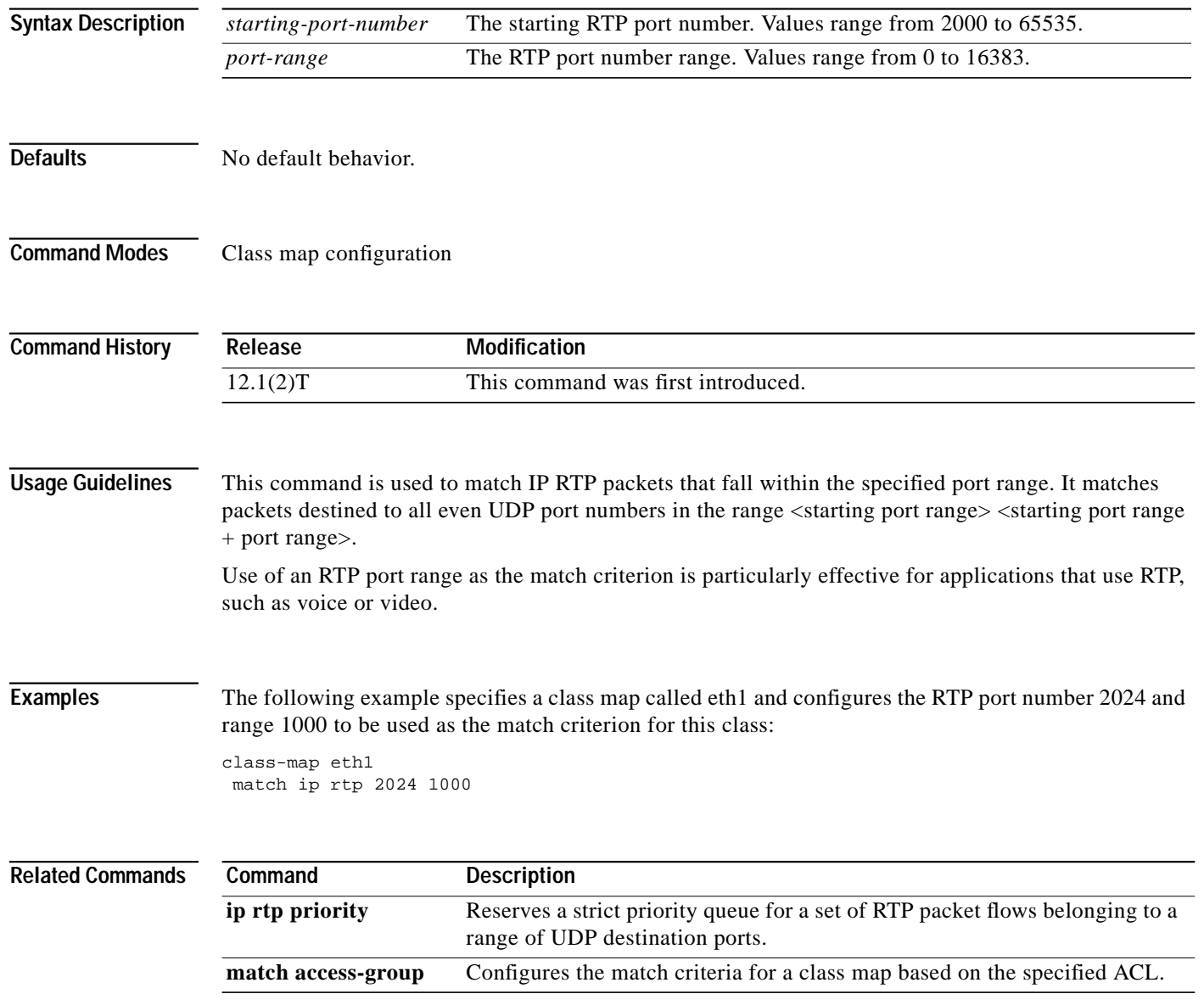

 $\mathbf I$ 

ш

# **match mpls experimental**

To configure a class map to use the specified value of the EXP field as a match criterion, use the **match mpls experimental** class map configuration command. To remove the EXP field match criterion from a class map, use the **no** form of this command.

**match mpls experimental** *number*

**no match mpls experimental** *number*

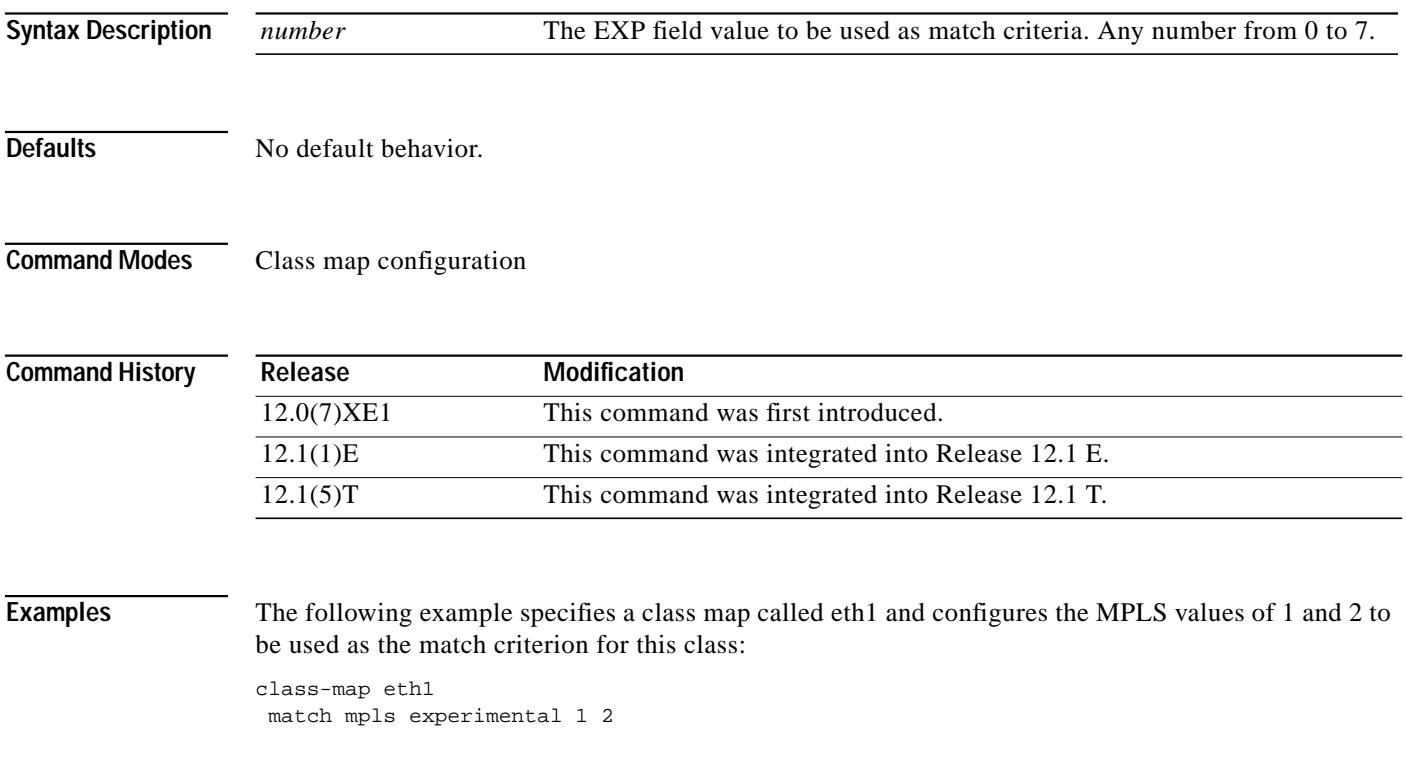

Ι

## <span id="page-35-0"></span>**match not**

To specify the single match criterion value to use as an unsuccessful match criterion in class map configuration mode, use the **match not** class map configuration command. To remove a previously specified source value to not use as a match criterion, use the **no match not** command.

**match not** *match-criteria*

**no match not** *match-criteria*

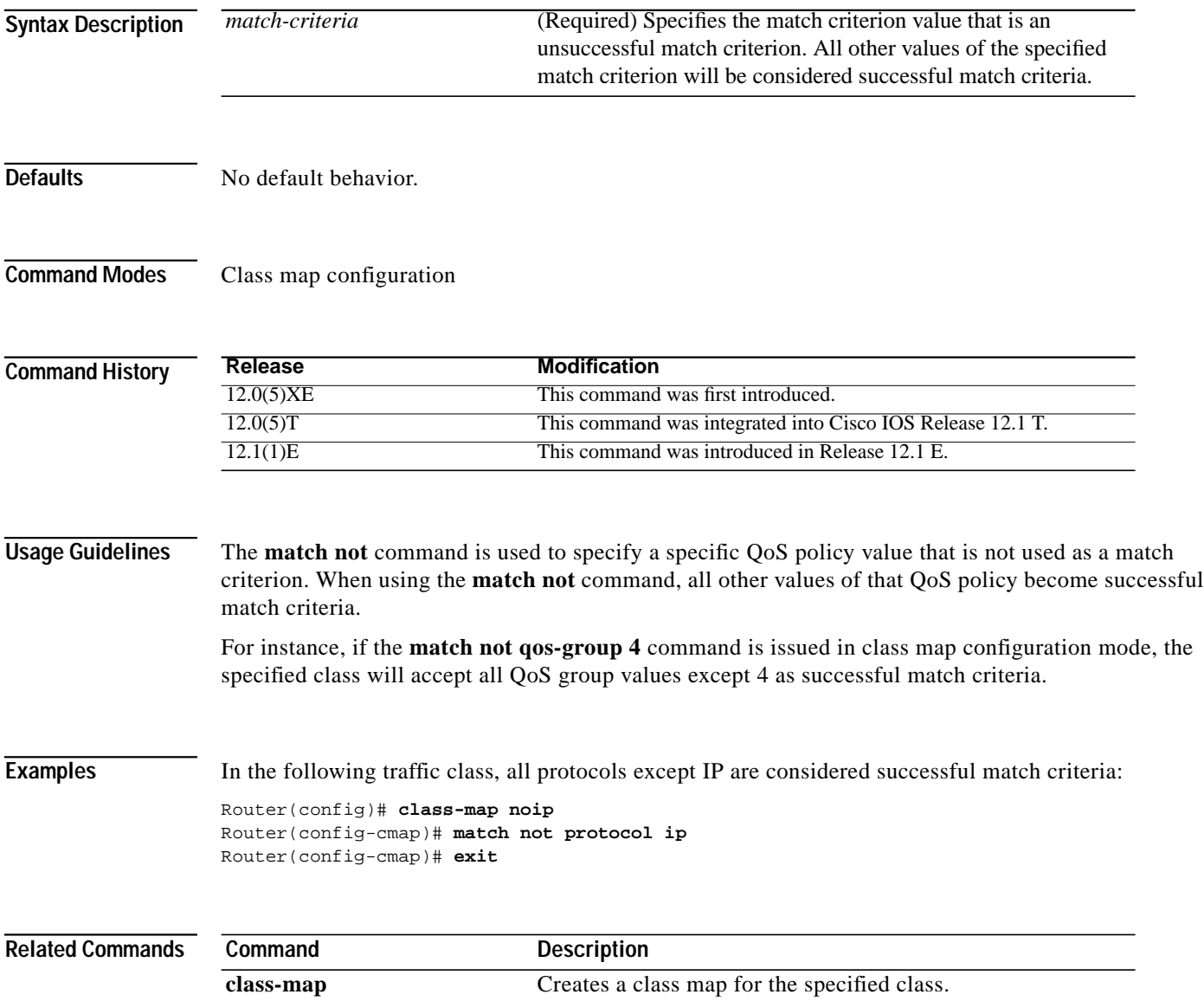

۳

**37**

ш

## <span id="page-36-0"></span>**match protocol**

 $\mathbf I$ 

To configure the match criteria for a class map based on the specified protocol, use the **match protocol** class map configuration command. To remove protocol-based match criteria from a class map, use the **no** form of this command.

**match protocol** *protocol*

#### **no match protocol** *protocol*

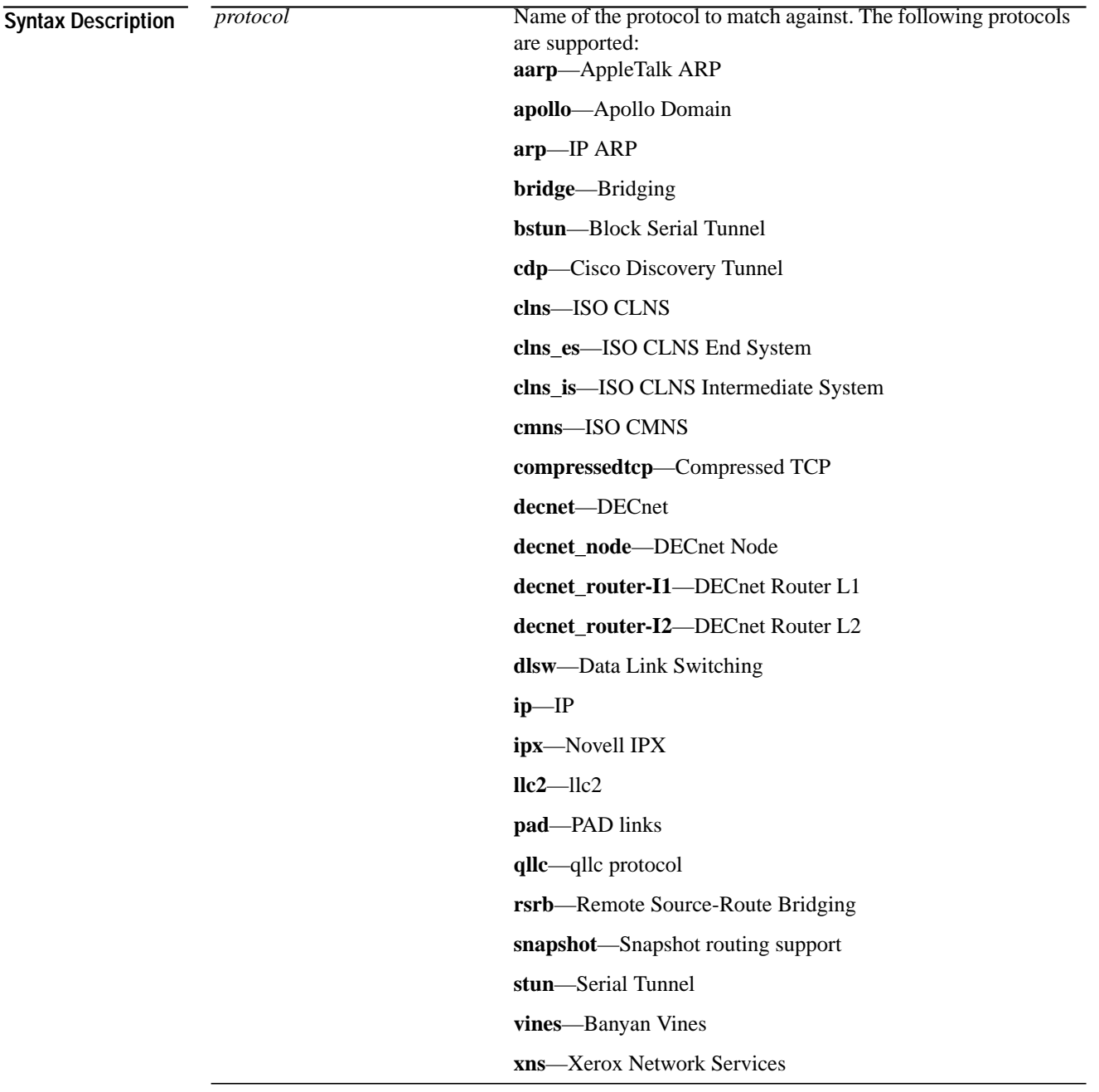

┃

**Defaults** No default behavior.

**Command Modes** Class map configuration

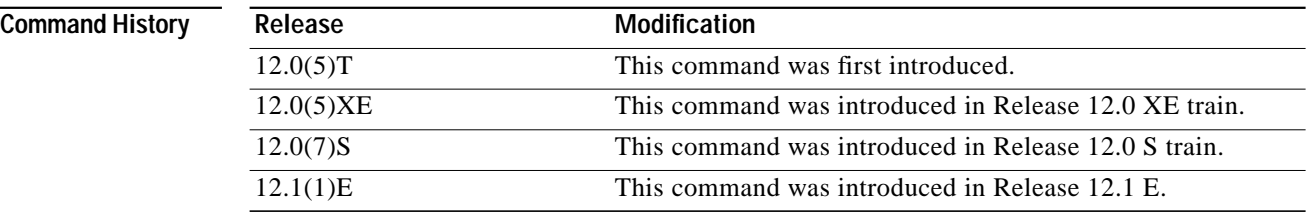

#### **Usage Guidelines** The **match protocol** command specifies the name of a protocol to be used as the match criteria against which packets are checked to determine if they belong to the class specified by the class map. Use the **class-map** command to specify the name of the class whose match criteria you want to establish. After you identify the class, you can use the **match protocol** command to configure the match criteria for it.

**Examples** The following example specifies a class map called ipx and configures the ipx protocol as match criteria for it:

> class-map ipx match protocol ipx

### <span id="page-38-0"></span>**match qos-group**

I

To identify a specific QoS group value as a match criterion, use the **match qos-group** command in class map configuration mode. To remove a specific QoS group value from a class map, use the **no** form of this command.

**match qos-group** *qos-group-value*

**no match qos-group** *qos-group-value*

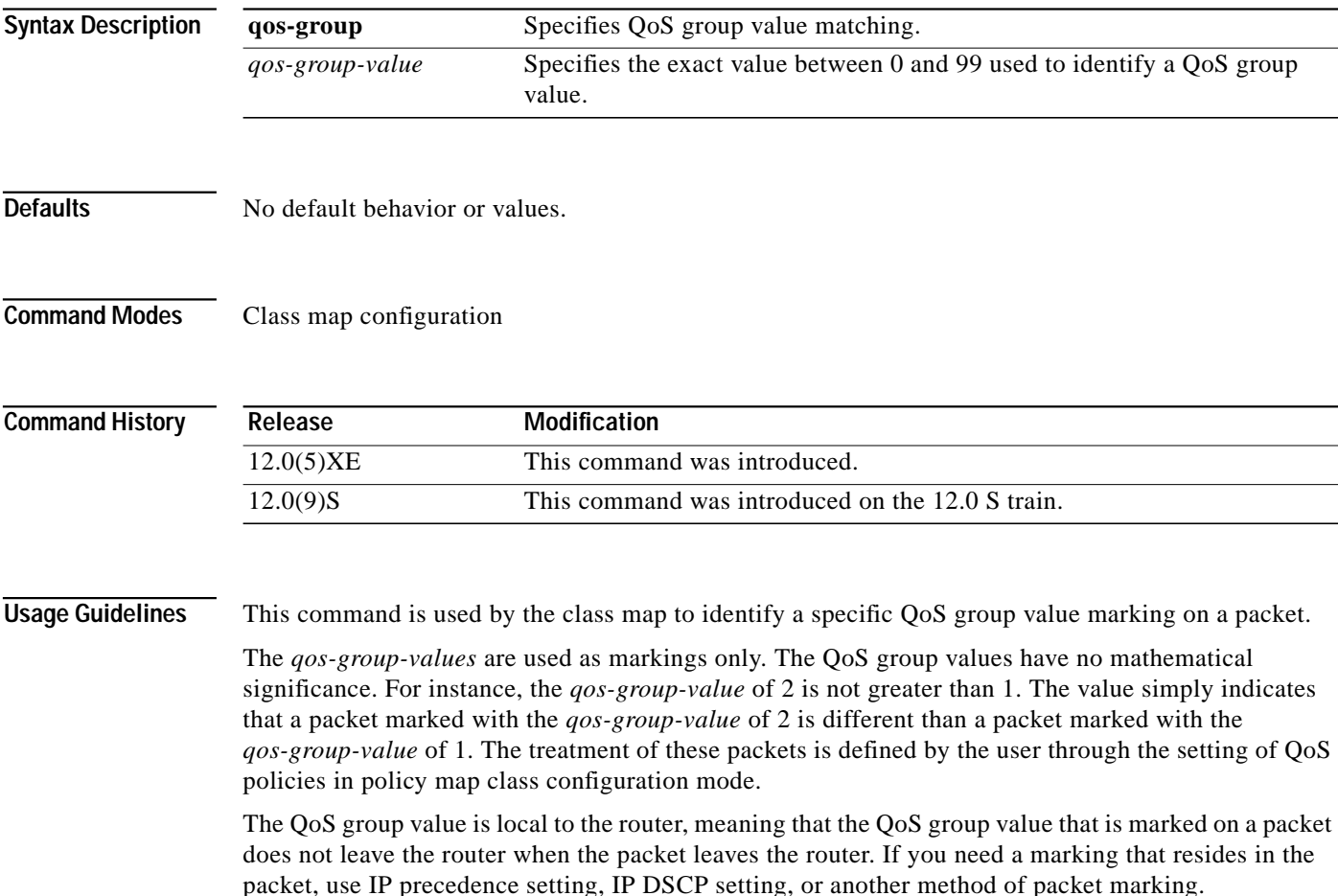

#### **Examples** The following example shows how to configure service policy priority50 and attach service policy priority50 to an interface. In this example, class map qosgroup5 will evaluate all packets entering interface fast ethernet 1/0/0 for a QoS group value of 5. If the incoming packet has been marked with the QoS group value of 5, the packet will be treated with a priority level of 50.

```
Router(config)# class-map qosgroup5
Router(config-cmap)# match qos-group 5
Router(config)# #exit
Router(config)# #policy-map priority50
Router(config-pmap)# #class qosgroup5
Router(config-pmap-c)# priority 50
Router(config-pmap-c)# exit
Router(config-pmap)# exit
Router(config)# interface fa1/0/0
Router(config-if)# service-policy output priority50
```
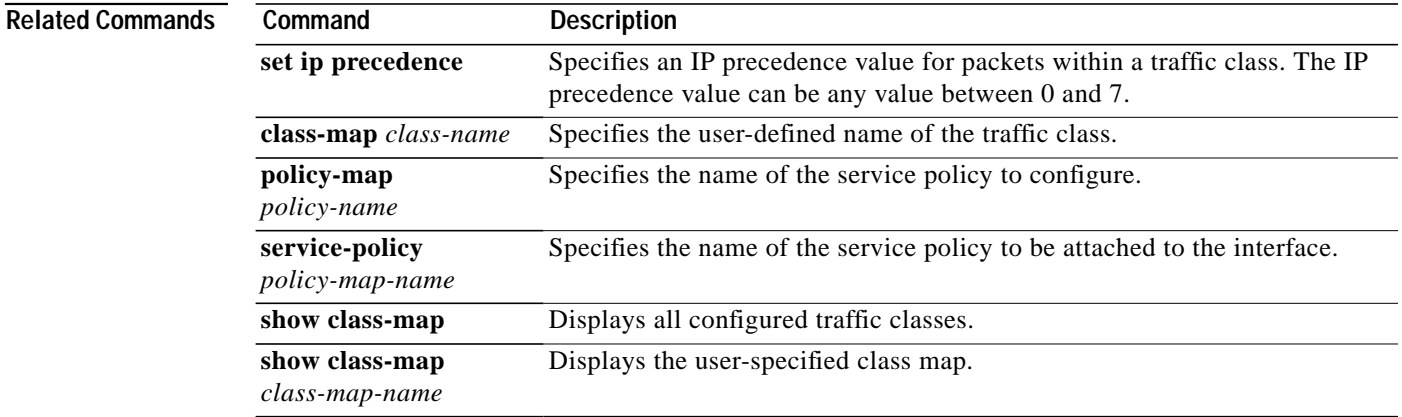

 $\mathbf I$ 

### <span id="page-40-0"></span>**match source-address mac**

To use the source MAC address as a match criterion in class map configuration mode, use the **match source-address mac** class map configuration command. To remove a previously specified source MAC address as a match criterion in class map configuration mode, use the **no match source-address mac** command.

**match source-address mac** *address*

**no match source-address mac** *address*

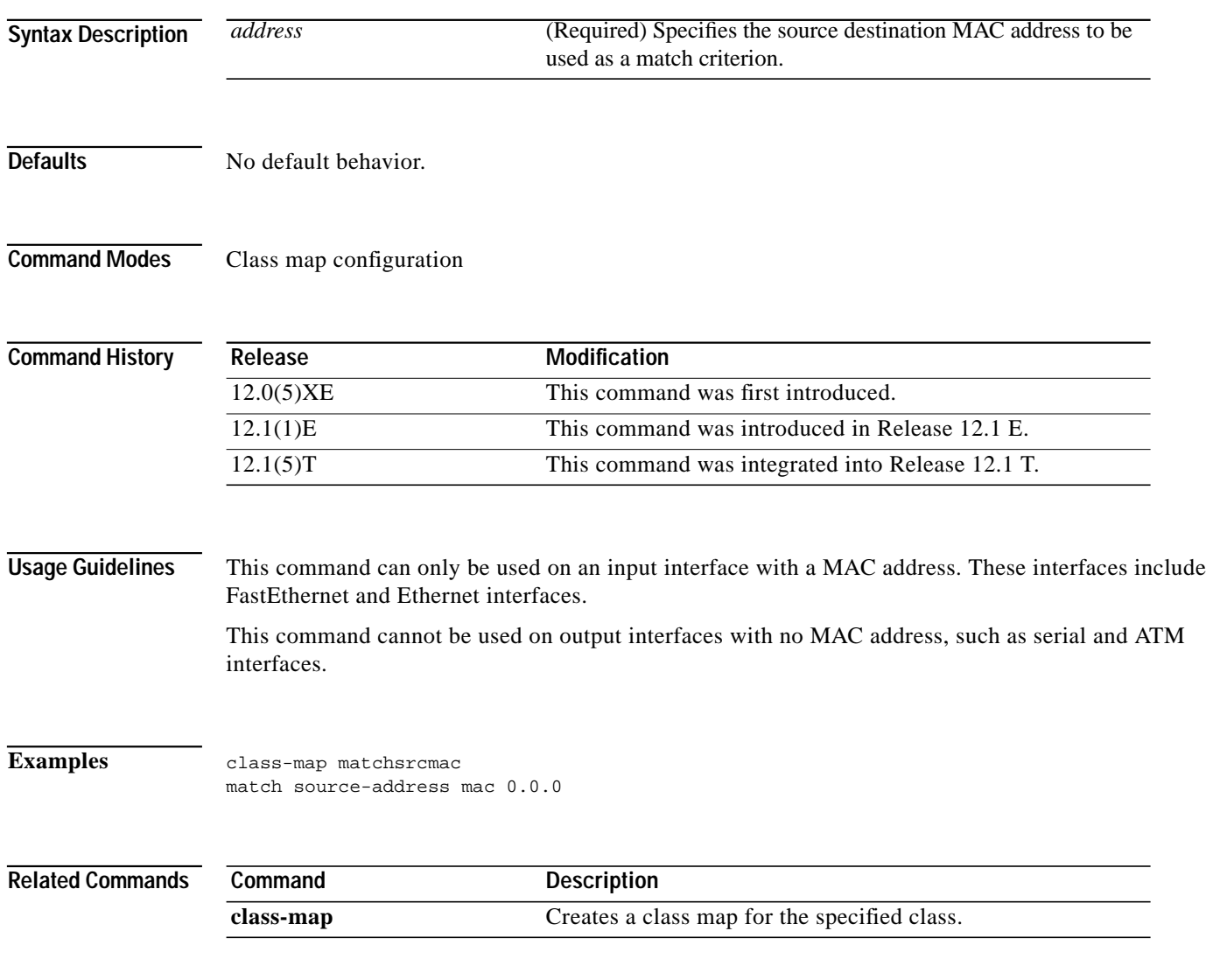

⅂

# <span id="page-41-0"></span>**policy-map**

To create or modify a policy map that can be attached to one or more interfaces to specify a service policy, use the **policy-map** global configuration command. To delete a policy map, use the **no** form of this command.

**policy-map** *policy-map-name*

**no policy-map** *policy-map-name*

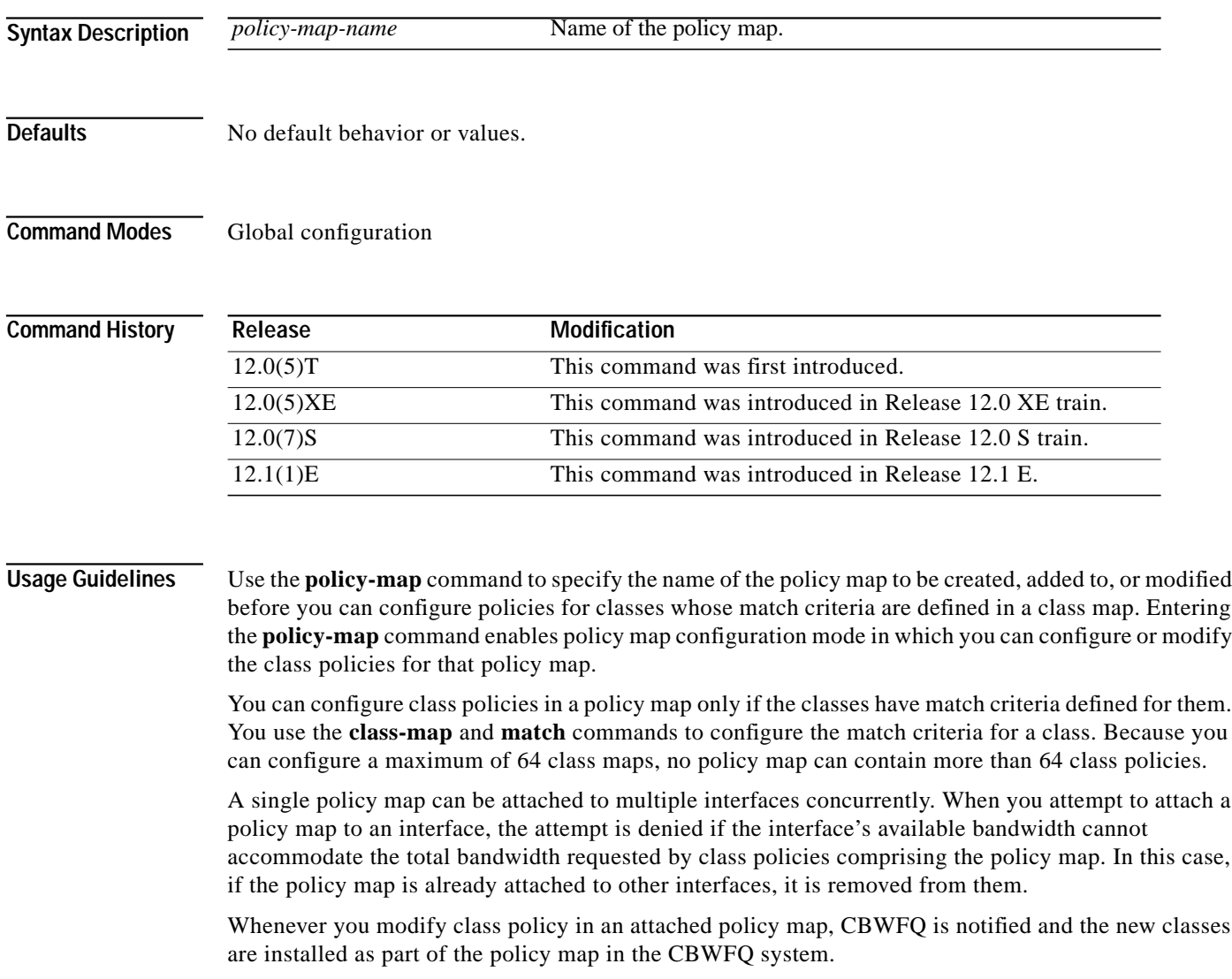

I

**Examples** The following example creates a policy map called policy in an analyzing three class policies to belong to that map. Of these classes, two specify policy for classes with class maps that specify match criteria based on either a numbered access control list (ACL) or an interface name, and one specifies policy for the default class called **class-default** to which packets that do not satisfy configured match criteria are directed.

```
policy-map policy9
class acl136
  bandwidth 2000
   queue-limit 40
 class ethernet101
  bandwidth 3000
  random-detect exponential-weighting-constant 10
 class class-default
   fair-queue 10
   queue-limit 20Related Commands
```
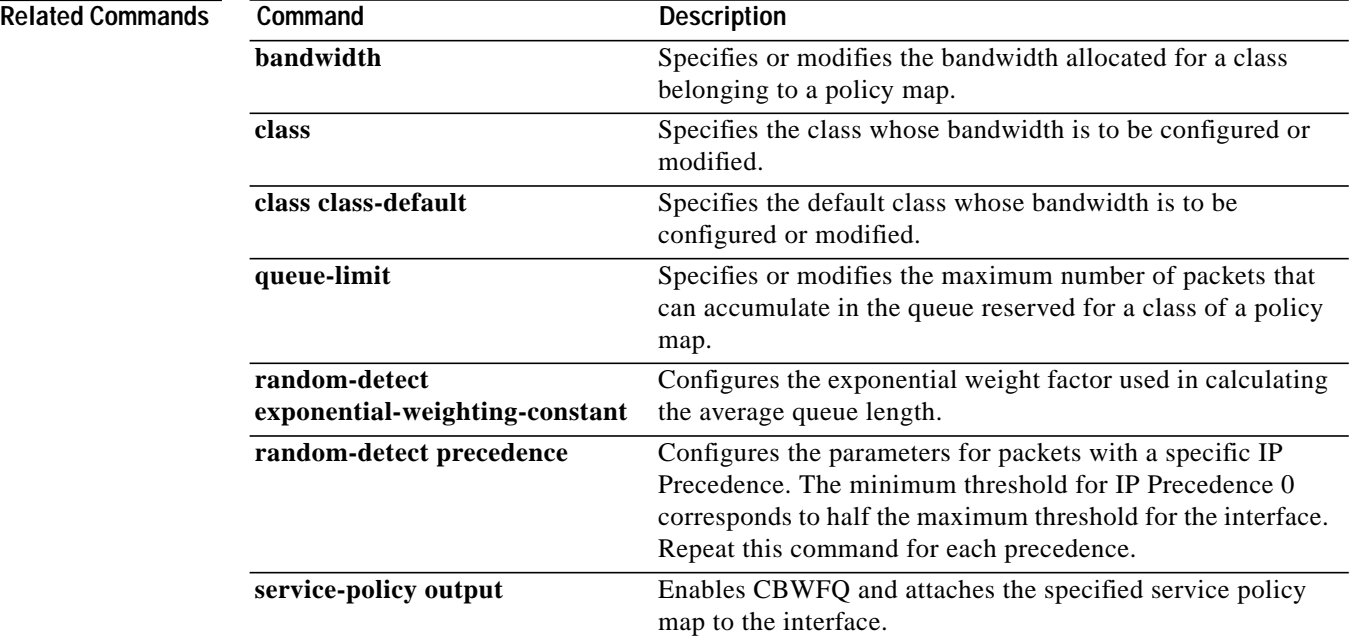

Ι

# <span id="page-43-0"></span>**service-policy**

To attach a policy map to an input interface or an output interface to be used as the service policy for that interface, use the **service-policy** global command. To remove a service policy from an input or output interface, use the **no** form of this command.

**service-policy** {**input** | **output**} *policy-map-name*

**no service-policy** {**input** | **output**} *policy-map-name*

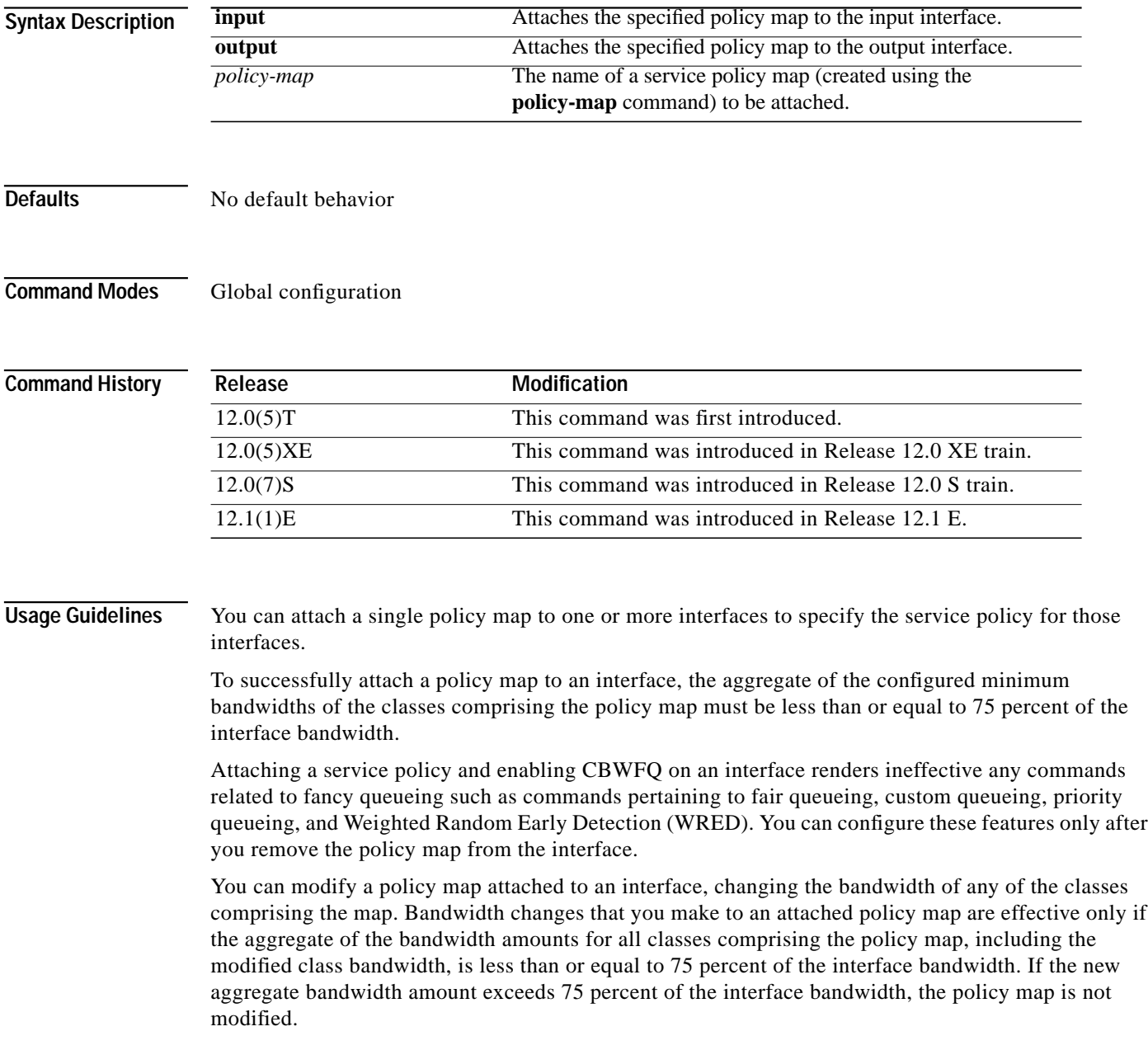

ш

I

**Examples** The following example attaches the service policy map called policy9 to the input interface Serial1:

interface Serial1 service-policy input policy9

The following example attaches the policy called policy9 to the output interface serial1 to specify the service policy for the interface and enable CBWFQ on it:

interface serial1 service-policy output policy9

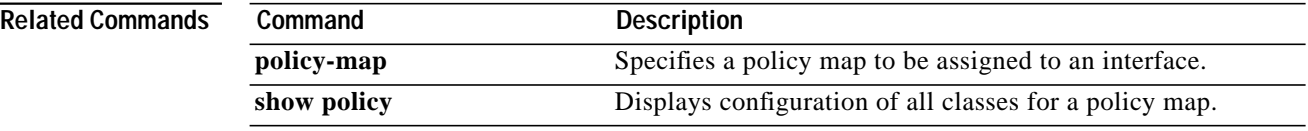

 $\mathsf I$ 

# <span id="page-45-0"></span>**show policy**

To display the configuration of all classes comprising the specified service policy map or all classes for all existing policy maps, use the **show policy** global configuration command.

**show policy** *policy-map*

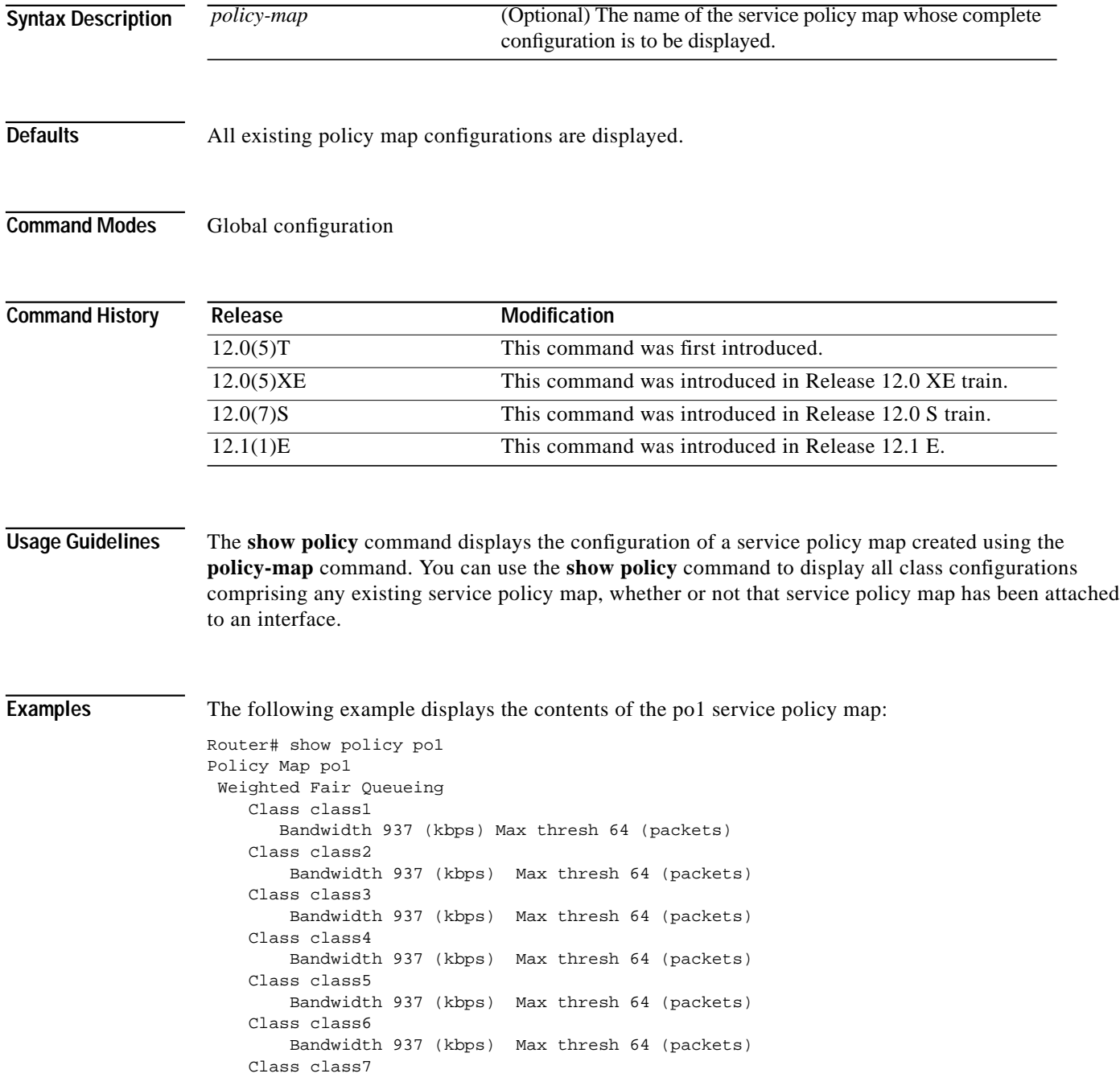

Т

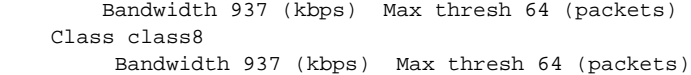

The following example displays the contents of all policy maps on the router:

```
Router# show policy
Policy Map poH1
 Weighted Fair Queueing
     Class class1
        Bandwidth 937 (kbps) Max thresh 64 (packets)
     Class class2
        Bandwidth 937 (kbps) Max thresh 64 (packets)
     Class class3
        Bandwidth 937 (kbps) Max thresh 64 (packets)
     Class class4
        Bandwidth 937 (kbps) Max thresh 64 (packets)
     Class class5
         Bandwidth 937 (kbps) Max thresh 64 (packets)
     Class class6
         Bandwidth 937 (kbps) Max thresh 64 (packets)
     Class class7
         Bandwidth 937 (kbps) Max thresh 64 (packets)
     Class class8
         Bandwidth 937 (kbps) Max thresh 64 (packets)
Policy Map policy2
 Weighted Fair Queueing
     Class class1
       Bandwidth 300 (kbps) Max thresh 64 (packets)
     Class class2
        Bandwidth 300 (kbps) Max thresh 64 (packets)
     Class class3
         Bandwidth 300 (kbps) Max thresh 64 (packets)
     Class class4
        Bandwidth 300 (kbps) Max thresh 64 (packets)
     Class class5
        Bandwidth 300 (kbps) Max thresh 64 (packets)
     Class class6
         Bandwidth 300 (kbps) Max thresh 64 (packets)
```
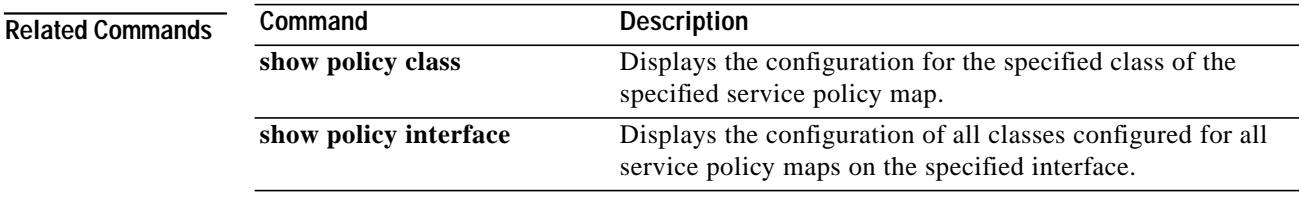

⅂

# <span id="page-47-0"></span>**show policy-map class**

To display the configuration for the specified class of the specified policy map, use the **show policy class** global configuration command.

**show policy** *policy-map* **class** *class-name*

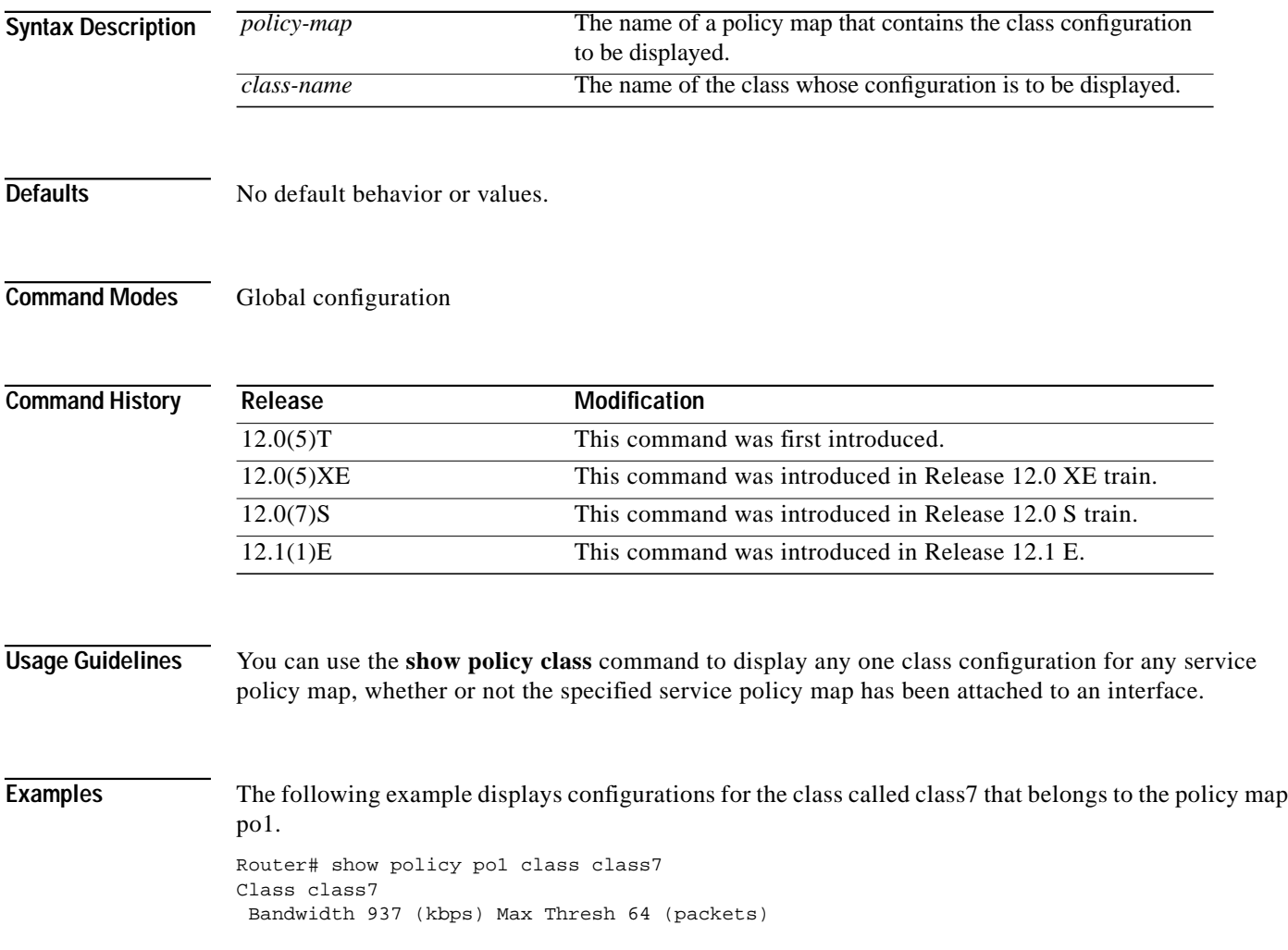

ī

 $\sqrt{2}$ 

П

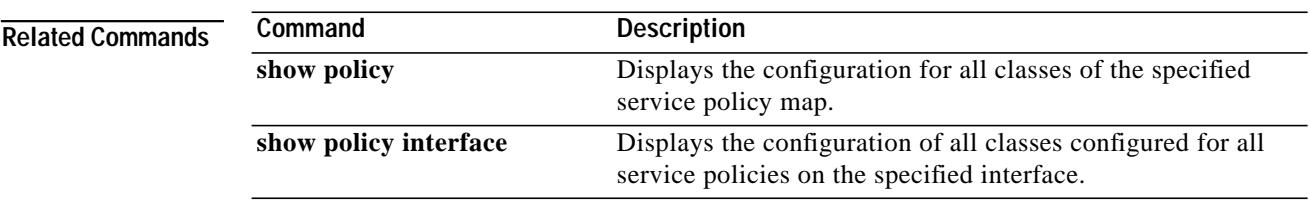

Ι

# <span id="page-49-0"></span>**show policy-map interface**

To display the configuration of all classes configured for all service policies on the specified interface, use the **show policy interface** global configuration command.

**show policy-map interface** *interface-name*

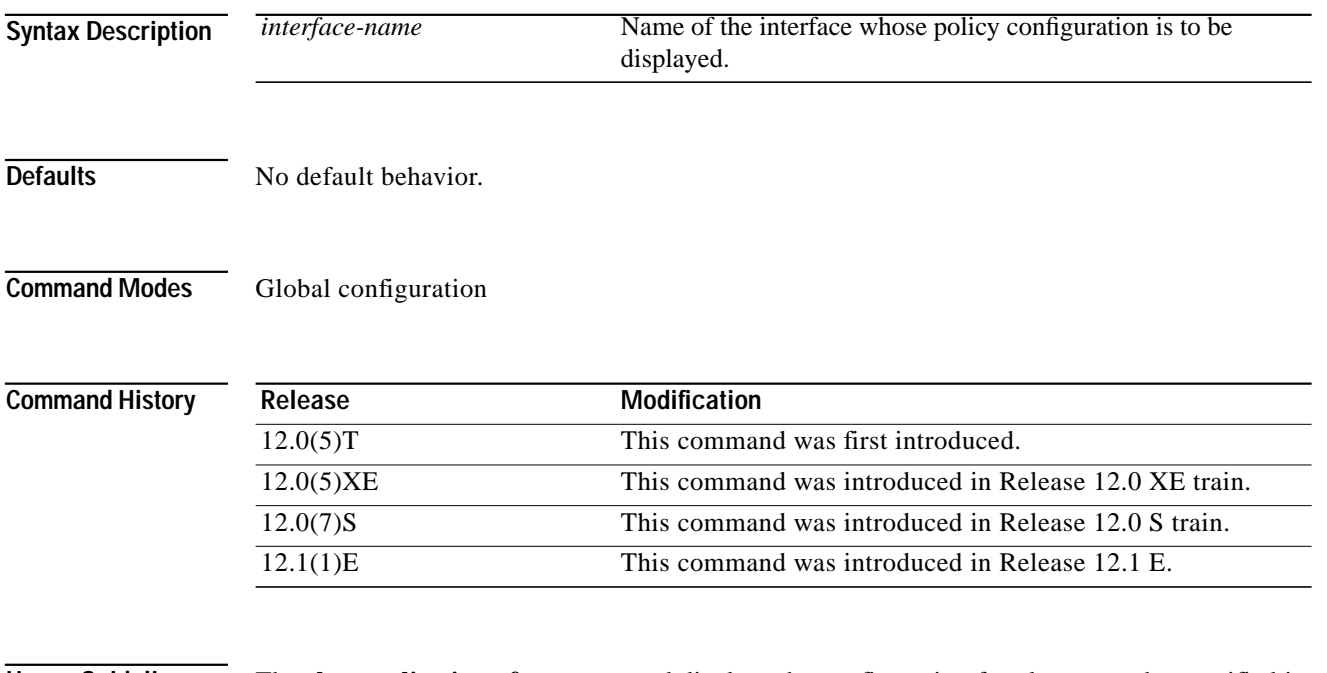

**Usage Guidelines** The **show policy interface** command displays the configuration for classes on the specified interface only if a service policy has been attached to the interface.

 $\sqrt{2}$ 

П

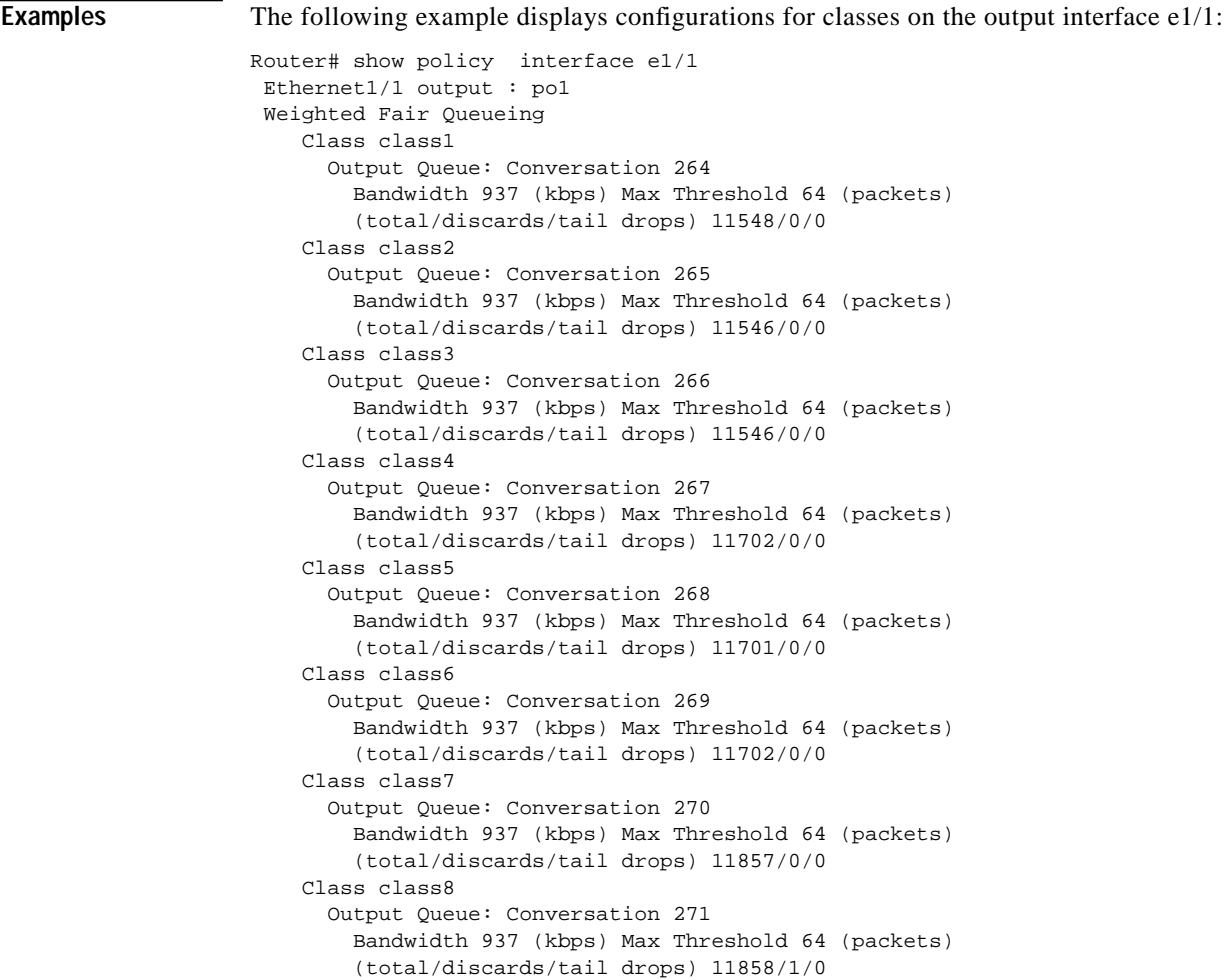

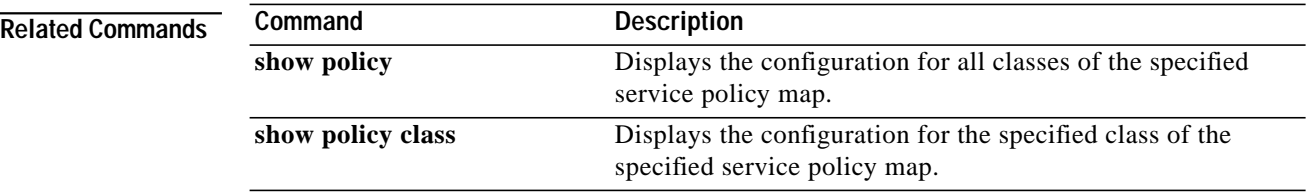

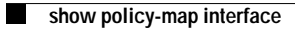

1